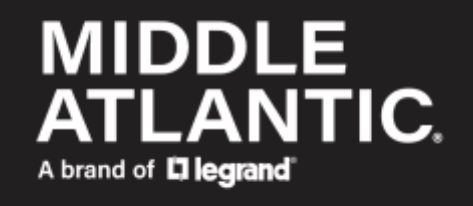

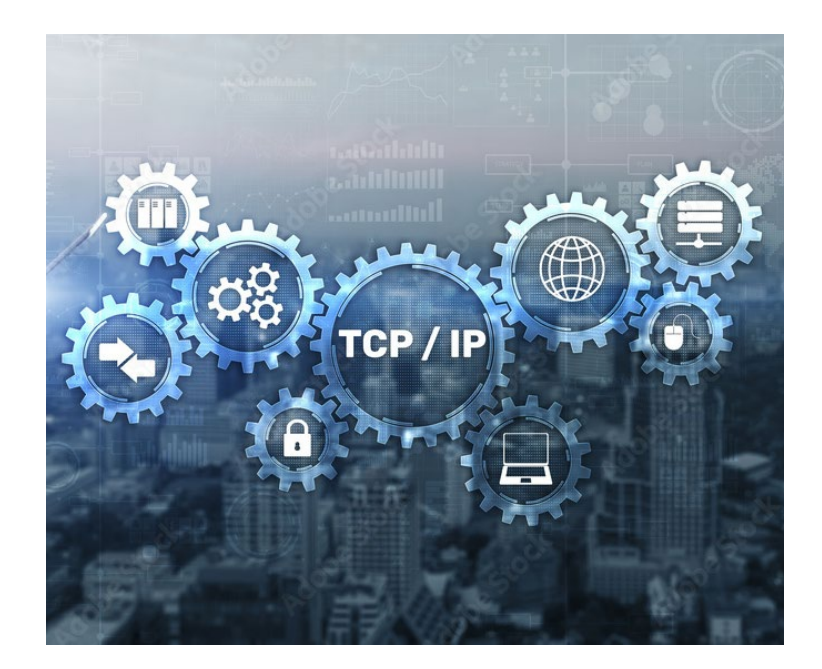

# **NEXSYS.**

## **UPS Communication Protocol** User Manual

100-00094 Rev A

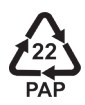

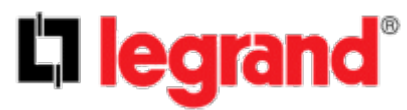

©2023 | [Legrand AV, Inc.](https://www.legrandav.com/legal/term_and_conditions) All rights reserved.

Information in this document is subject to change without notice. The AV equipment described in this document is furnished under a license agreement or nondisclosure agreement. The equipment may be used or copied only in accordance with the terms of those agreements. No part of this publication may be reproduced, stored in a retrieval system, or transmitted in any form or any means electronic or mechanical, including photocopying and recording for any purpose other than the purchaser's personal use without the written permission of Legrand AV.

Middle Atlantic is a brand of Legrand AV.

[www.legrandav.com](https://www.legrandav.com/) | Phone: (866) 977-3901 | Fax: (877) 894-6918 | Email: [av.middleatlantic.techsupport@legrand.com](mailto:av.middleatlantic.techsupport@legrand.com?subject=Emailing%20Support%20from%20the%20Online%20Help%20and%20Print%20System.) Visit us at [www.legrandav.com](https://www.legrandav.com/) for firmware updates, specifications, drawings, manuals, technical support information, and more.

Middle Atlantic is a registered trademark of Legrand AV, Inc.

Legrand AV is an ISO 9001 and ISO 14001Registered Company.

All other brand names or marks are used for identification purposes and are trademarks of their respective owners. All patents are protected under existing designations. Other patents pending. Legrand AV Inc. Brands: Chief | Da-Lite | Middle Atlantic | Projecta | Sanus | Vaddio

## **Contents**

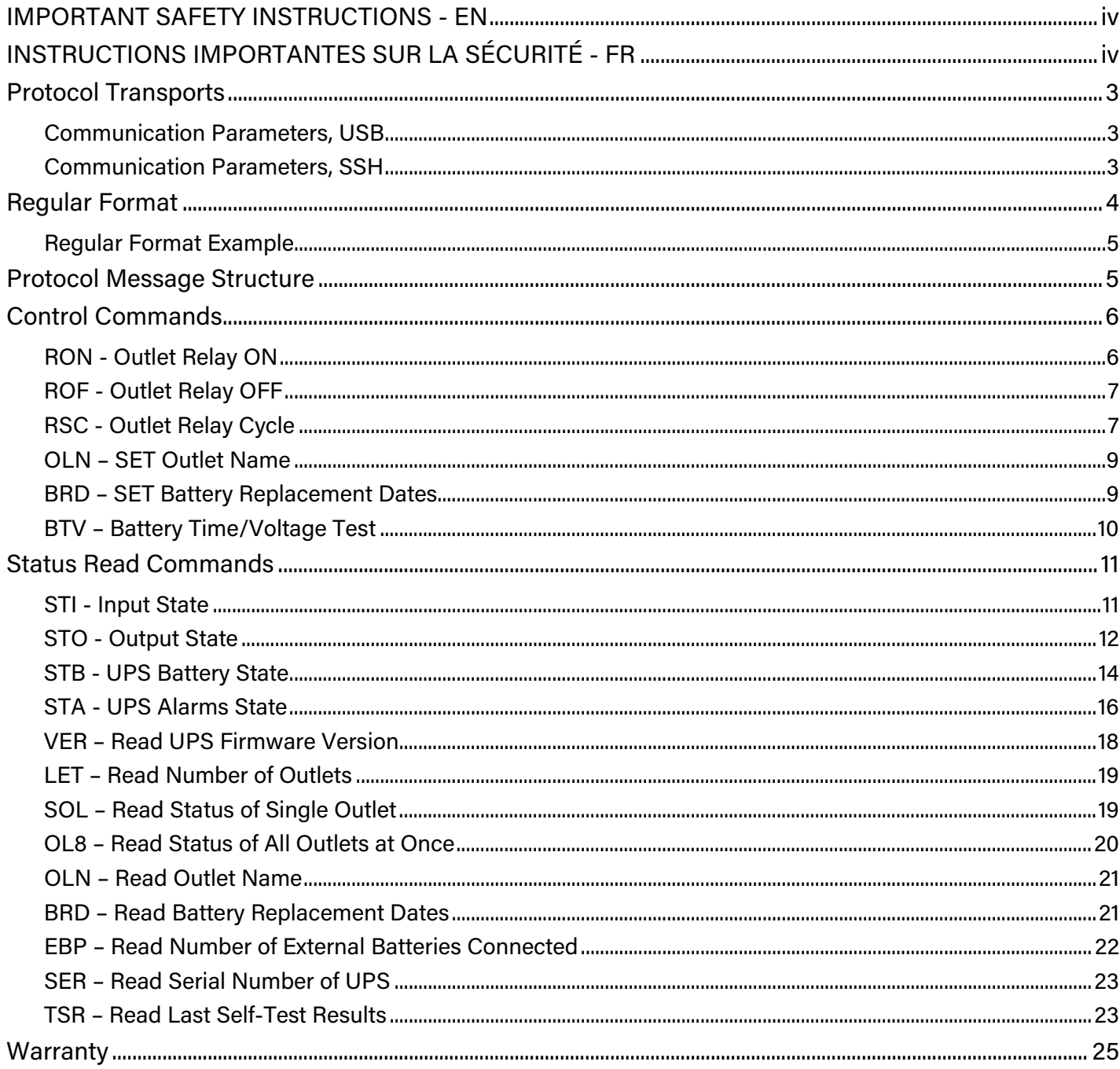

## <span id="page-3-0"></span>**IMPORTANT SAFETY INSTRUCTIONS - EN**

SAVE THESE INSTRUCTIONS - This manual contains important instructions that should be followed during installation and maintenance of the UPS and batteries.

For complete safety instructions, refer to either Line Interactive UPS or Online UPS User Manuals (100-00072 and 100-00092, respectively) at [www.legrandav.com.](http://www.legrandav.com/)

- Only use attachments and accessories specified by the manufacturer.
- Read all instructions before using the product.

# <span id="page-3-1"></span>**INSTRUCTIONS IMPORTANTES SUR LA SÉCURITÉ - FR**

CONSERVER CES INSTRUCTIONS - Ce manuel contient des instructions importantes qui doivent être suivies lors de l'installation et de la maintenance de l'onduleur et des batteries.

Pour obtenir des instructions de sécurité complètes, reportez-vous aux manuels d'utilisation Line Interactive UPS ou Online UPS (100-00072 et 100-00092, respectivement) à [www.legrandav.com.](http://www.legrandav.com/)

- Utiliser uniquement les accessoires spécifiés par le fabricant.
- Lisez toutes les instructions avant d'utiliser le produit.

## <span id="page-4-0"></span>**Protocol Transports**

## <span id="page-4-1"></span>Communication Parameters, USB

Baud Rate 2400 Parity None Data Bits 8 Stop Bits 1

Acknowledgement Rule of End of Data Packet

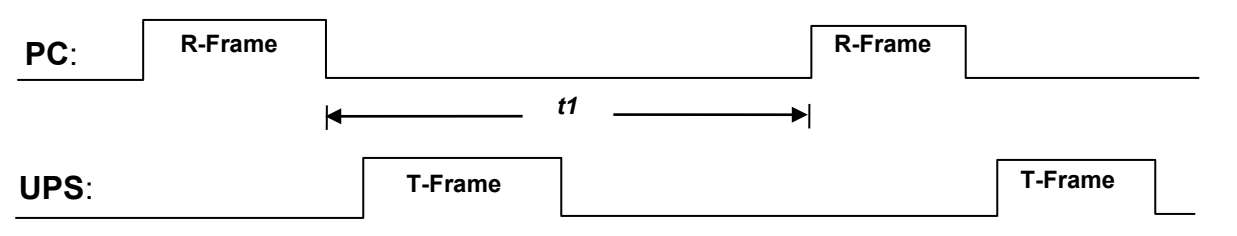

- 1. On PC side, a received time-out *t1* is measured from the command packet sent to the UPS which equals to 1000 ms, points out that the received data package from UPS should be completed in 1 second.
- 2. If there are consecutive commands send to the UPS then only the first received command is going to parse and execute, the others should be ignored. After replying, the UPS then receives the new command from the PC and parses the first received command again.

## <span id="page-4-2"></span>Communication Parameters, SSH

Network IP Address @ Port 22 **Encryption**: Yes, default SSH **SSH Version**: 2.0, Dropbear.

```
NOTE Version 1.0 interfaces not supported due to security vulnerabilities.
```
**Checksum**: Optional on SSH from user. Responses from UPS will have checksum.

**Credentials**: Use website login credentials.

**Inactivity Timeout**: 60 seconds.

**Recommended Test Methods**: Putty, uCon. These interfaces will prompt for user and/or password and create certificates automatically. Certificates may be saved for future sessions.

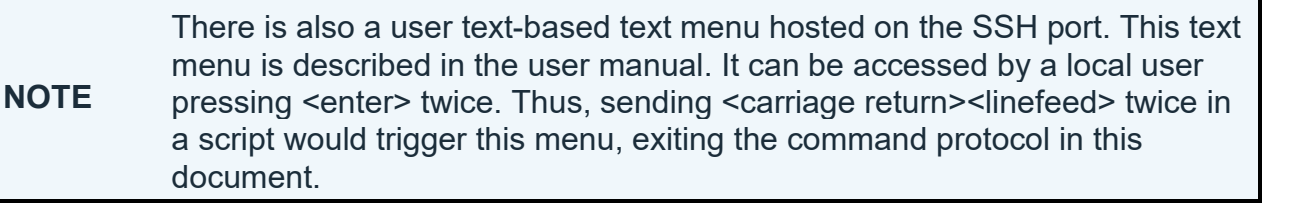

#### **Sample Putty and uCon logins**:

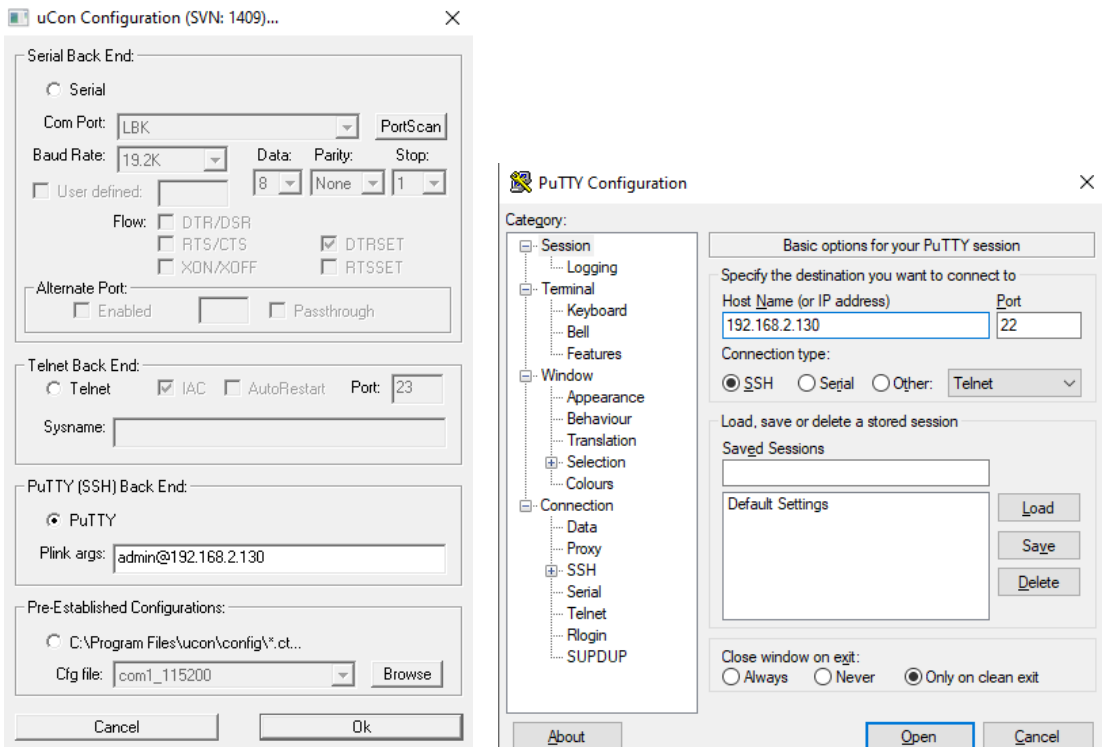

#### <span id="page-5-0"></span>**Regular Format**

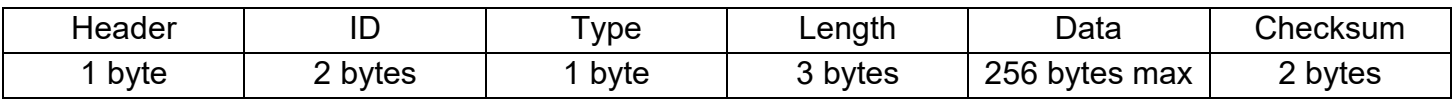

**Header:** The header will be a '~' character.

ID: Default value is '00'.

Type: R-Rejected, A-Accepted, P-Poll, S-Set, D-Data Return

Length: The size of the data (command, fields, field separators). Does not include the checksum. **Data**: Includes 3 characters for the command type, plus any parameters. If multiple parameters will be returned, they will be separated by a semicolon (;). There is no field separator between the 3 character command and the first parameter. If a field value is not currently available, there will be no value, just a ';' field separator indicating to skip to the next field.

**Checksum**: The total sum from Header to the end of Data in a data packet. Each ASCII character is converted to an (unsigned char) hex equivalent, then summed with all over values in the data packet. The resulting hexadecimal sum is then converted to 2 ASCII bytes. For example: If the checksum is 0x8e, the field value in Checksum would be '8' and 'E'.

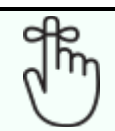

**REMINDER** For customer request, the checksum can be omitted on the latest SSH protocol.

## <span id="page-6-0"></span>Regular Format Example

2.2.1 Get the input information with checksum PC -> UPS: ~00P003STIB1 UPS -> PC: ~00D0323;600;2200;;;600;2200;;;600;220046 2.2.2 Get the output information with checksum PC -> UPS: ~00P003STOB7 UPS -> PC: ~00D0490;600;3;2200;10;220;5;2200;10;225;5;2200;10;223;5C4 2.2.3 Get the alarm status without checksum (\*\*\*) PC -> UPS: ~00P003STA UPS -> PC: ~00D0220;0;0;0;;;;;0;;;;;1 2.2.4 Get the battery status without checksum (\*\*\*) PC -> UPS: ~00P003STB UPS -> PC: ~00D0220;0;1;0;;0;414;;28;100 2.2.5 Set Relay On command without checksum PC -> UPS: ~00S007RON1;30 (this command means Relay 1 turn on after 30 second)

```
UPS -> PC: ~00A1F or ~00A0600.
```
**NOTE** The second format has 2 extra bytes "06". Disregard. For future use.

(\*\*\*):This is only for monitor software to support legacy UPS protocol. The command without checksum is no longer supported in the new design.

## <span id="page-6-1"></span>**Protocol Message Structure**

<Header><Address><Command Type><Length><Command ID><Data Parameters>

- Header
	- o Value: '~'
		- o Data Length: 1 Byte
- Address
	- o Value: '00'
	- o Data Length: 2 Bytes
- Command Type
	- o Values:
		- $'P'$  poll
			- 'S' set
			- 'R' read
		- o Data Length: 1 Byte, ascii character

#### • Length

- o Total Length of the command plus data parameters
	- Value Example 1: "003" for "STI" command with no parameters
	- Value Example 2: "007" for "RON1;10" command with
- o Data Length: 3 Bytes
- Data Envelope
	- o Content and Data Length: Varies. Can be empty for basic polls with no parameters.

## <span id="page-7-0"></span>**Control Commands**

#### <span id="page-7-1"></span>RON - Outlet Relay ON

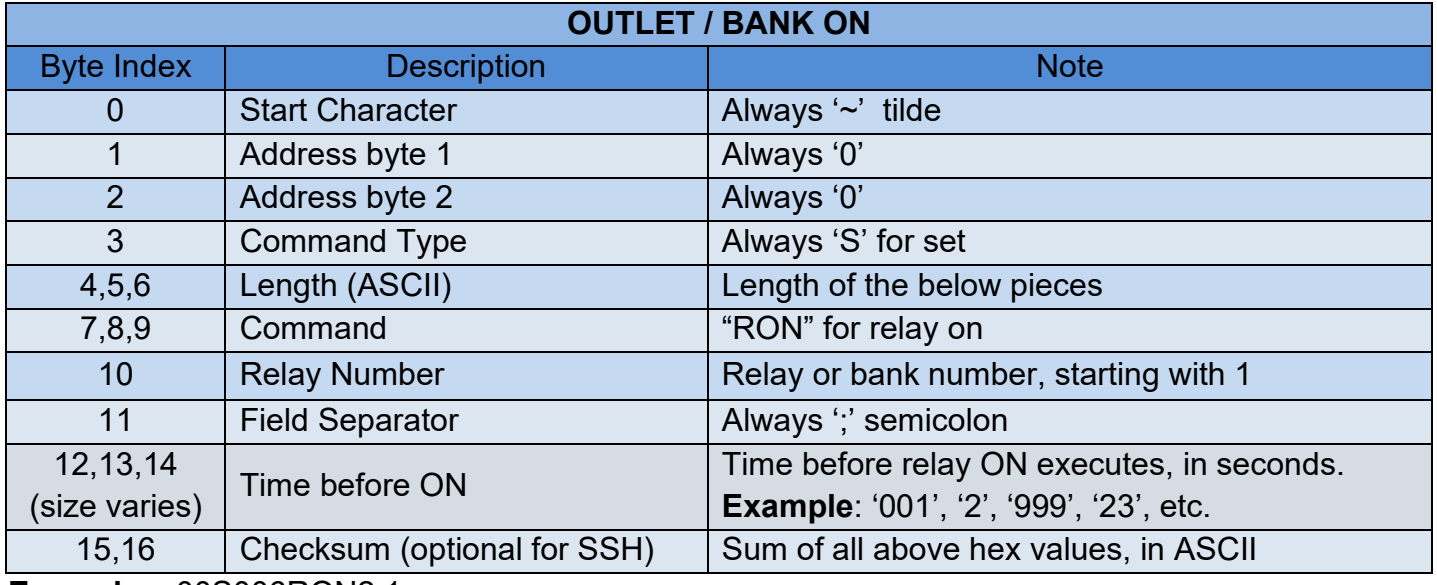

**Example**: ~00S006RON2;1

**Description**: Turn on outlet 2 in 1 second

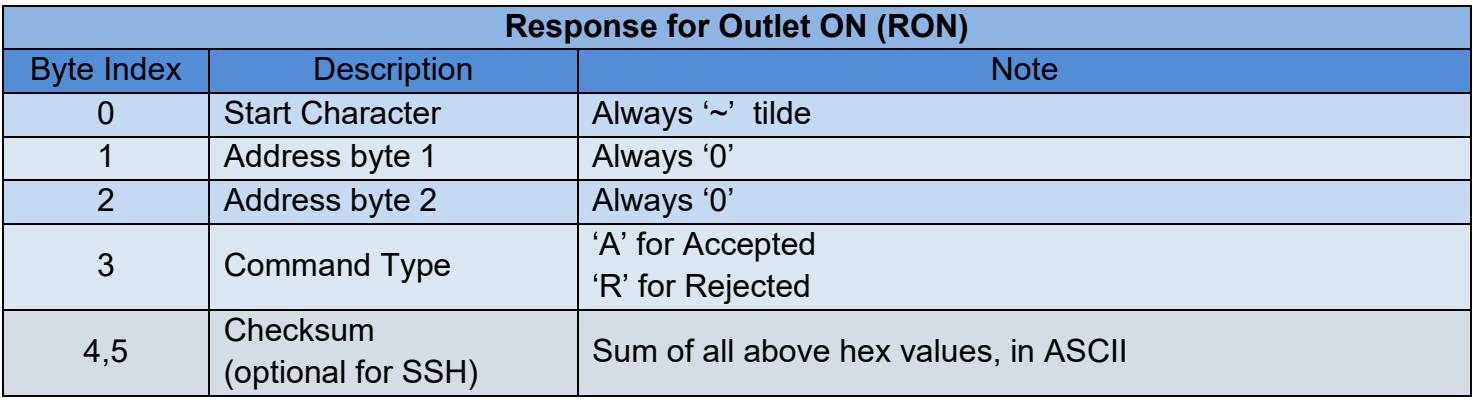

**Example**: ~00A1F

## <span id="page-8-0"></span>ROF - Outlet Relay OFF

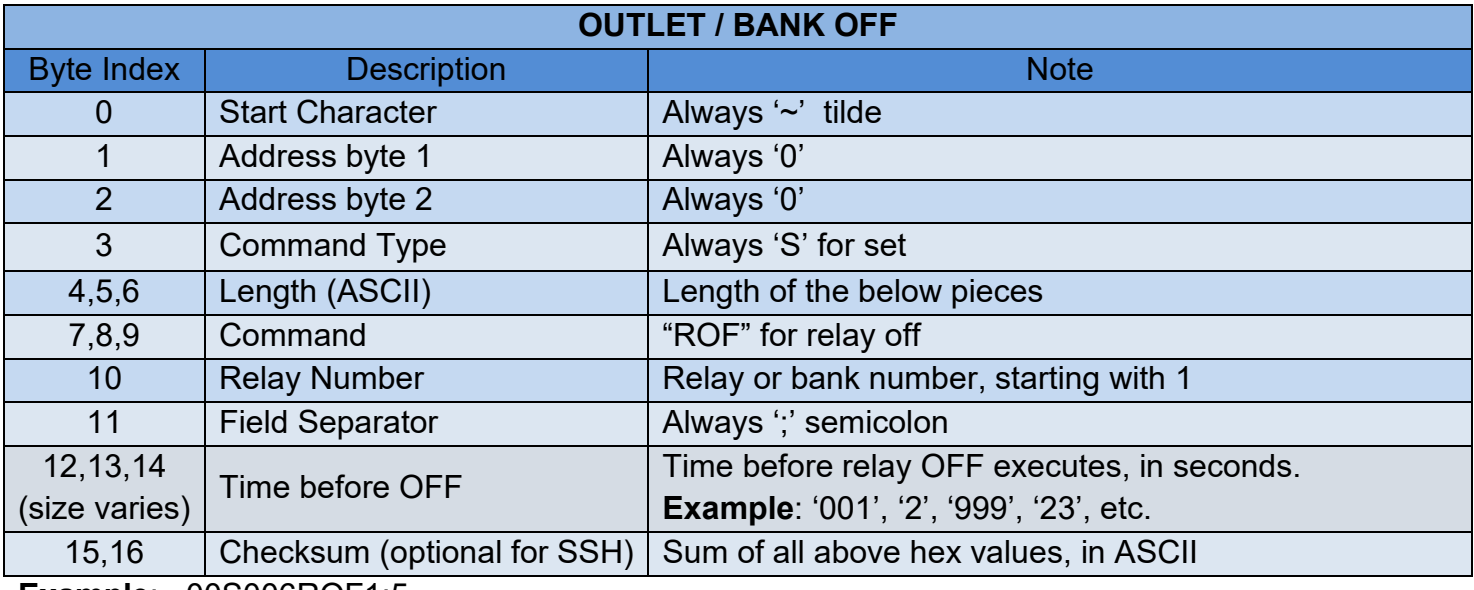

**Example**: ~00S006ROF1;5

**Description:** Turn off outlet 1 in 5 second

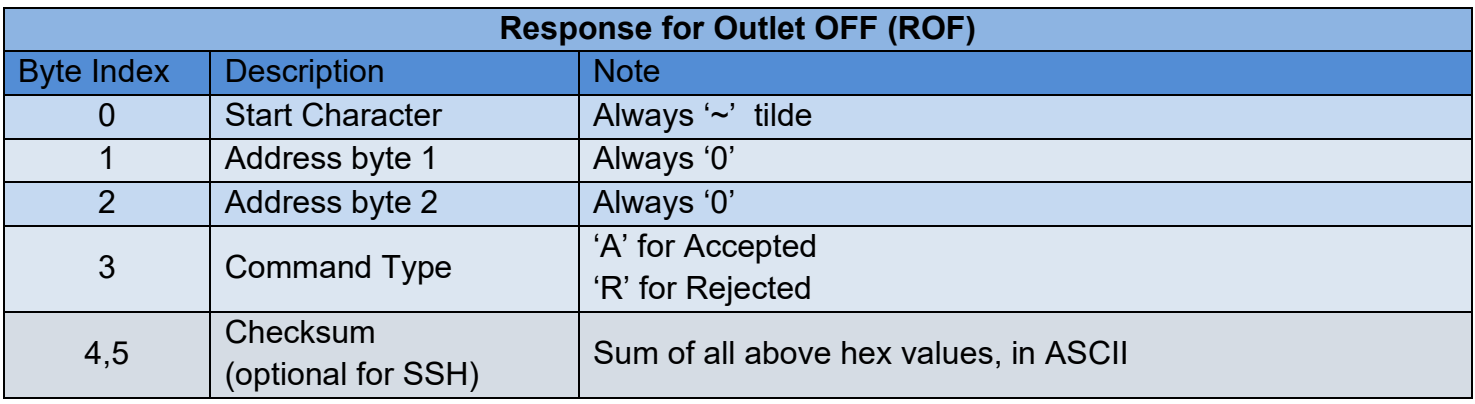

**Example**: ~00A1F

## <span id="page-8-1"></span>RSC - Outlet Relay Cycle

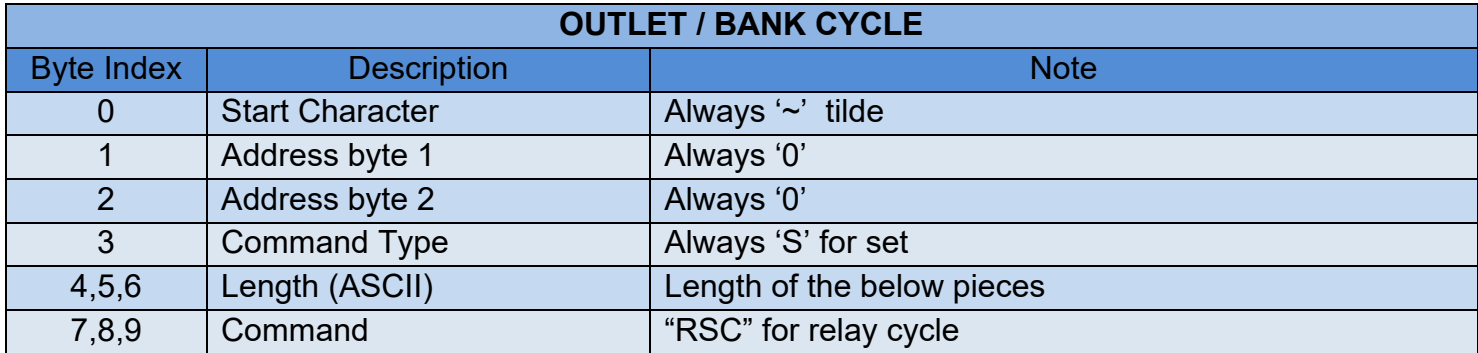

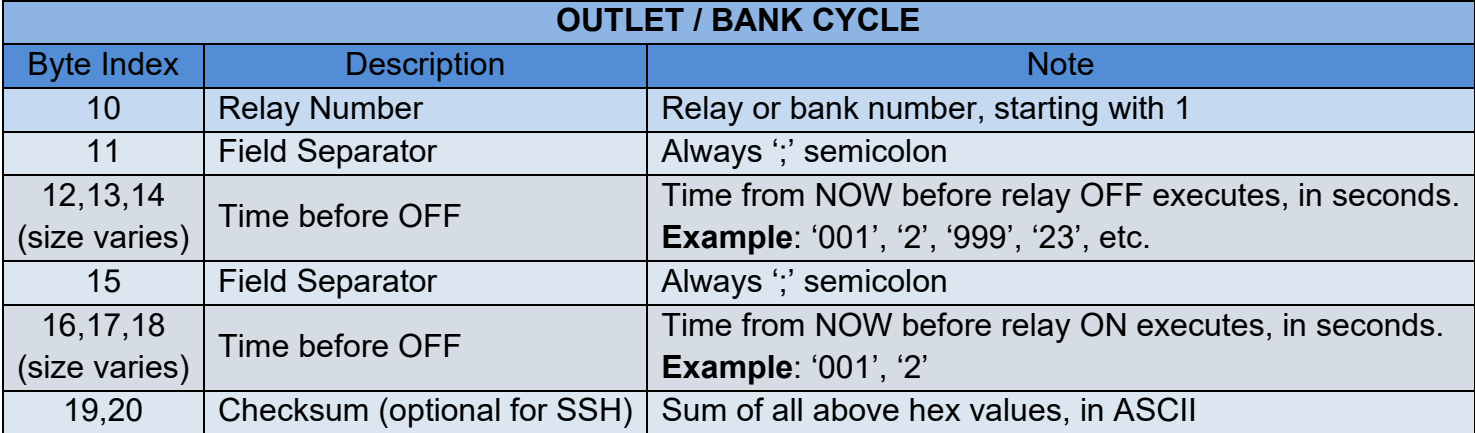

#### **Example**: ~00S010RSC3;10;15

**NOTE**

**Description**: Outlet 3 off in 10sec, back on 5sec later (15sec from present)

- This command can be used to cycle an outlet ON then OFF, or OFF then ON. Make sure the turn on time is greater than turn off time when power cycling a live device to reset it. For example, if the desired operation is to cycle outlet 1 off for 5 seconds after a 3 second delay, the command would be ~00S008RSC1;3;8.
	- Relay On/Off timer is counted at same time from the time the command is received, so if user set On/Off timer with same value, UPS will turn on then turn off immediately.

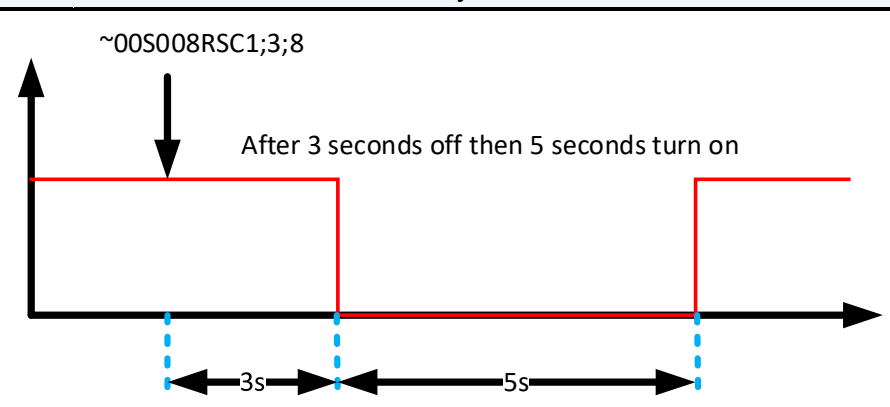

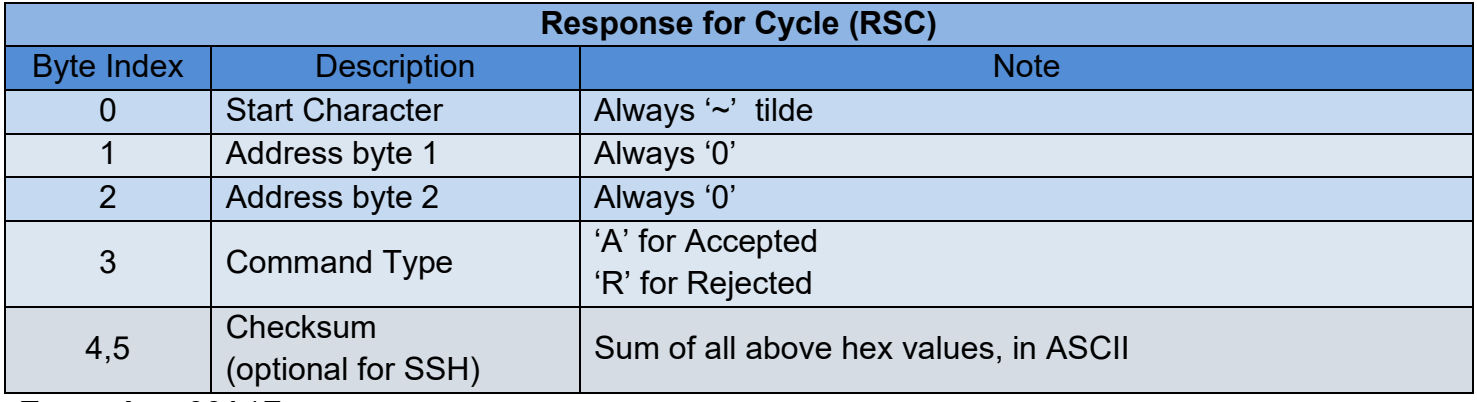

**Example**: ~00A1F

## <span id="page-10-0"></span>OLN – SET Outlet Name

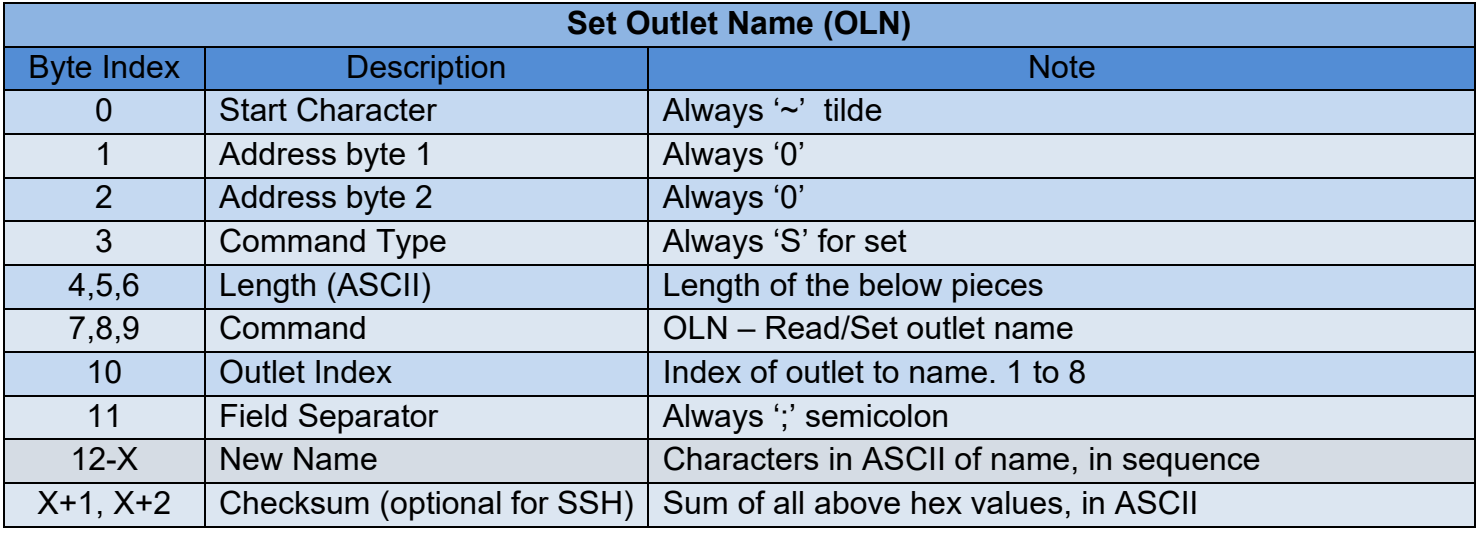

**Example**: ~00S012OLN1;

**Description**: Outlet 1

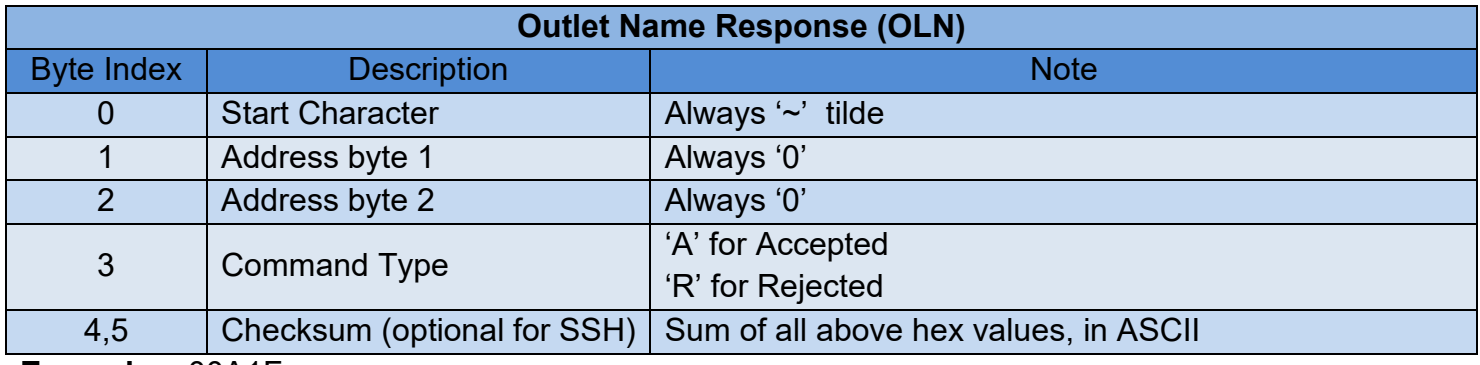

**Example**: ~00A1F

### <span id="page-10-1"></span>BRD – SET Battery Replacement Dates

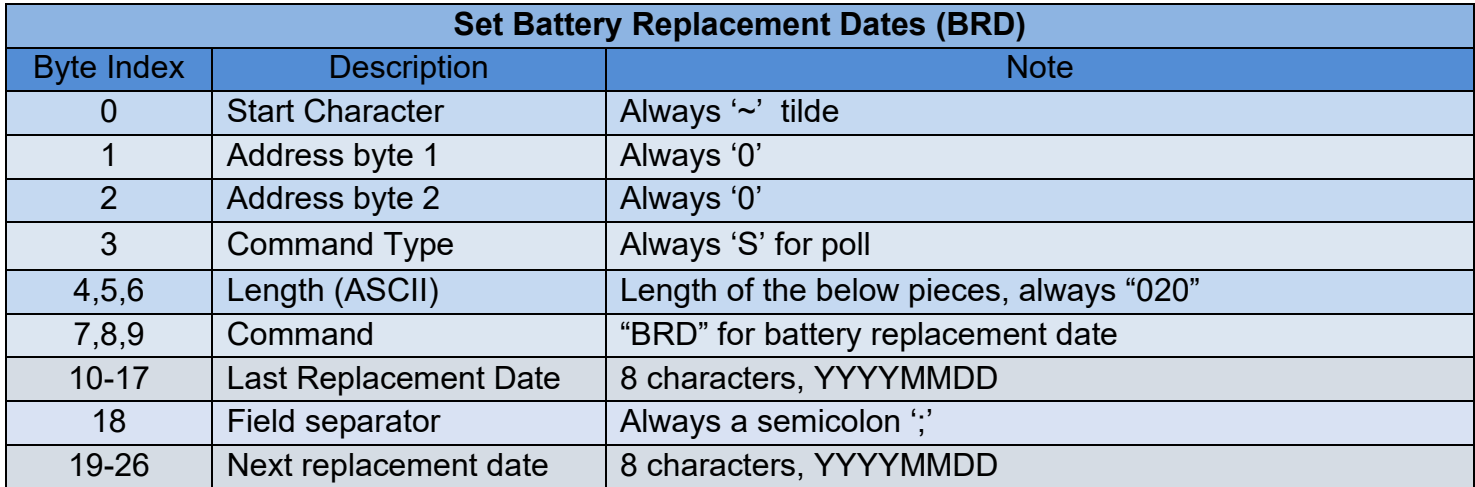

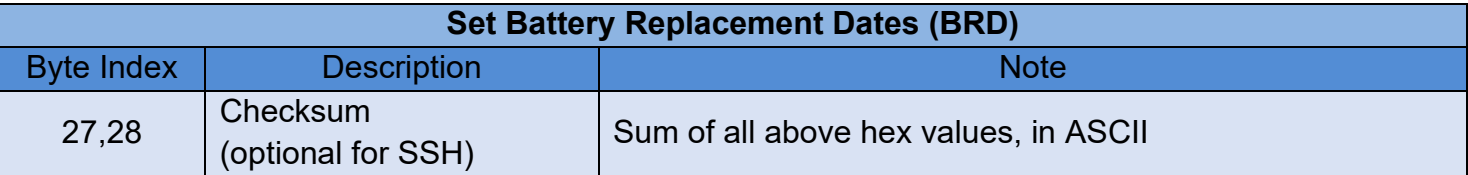

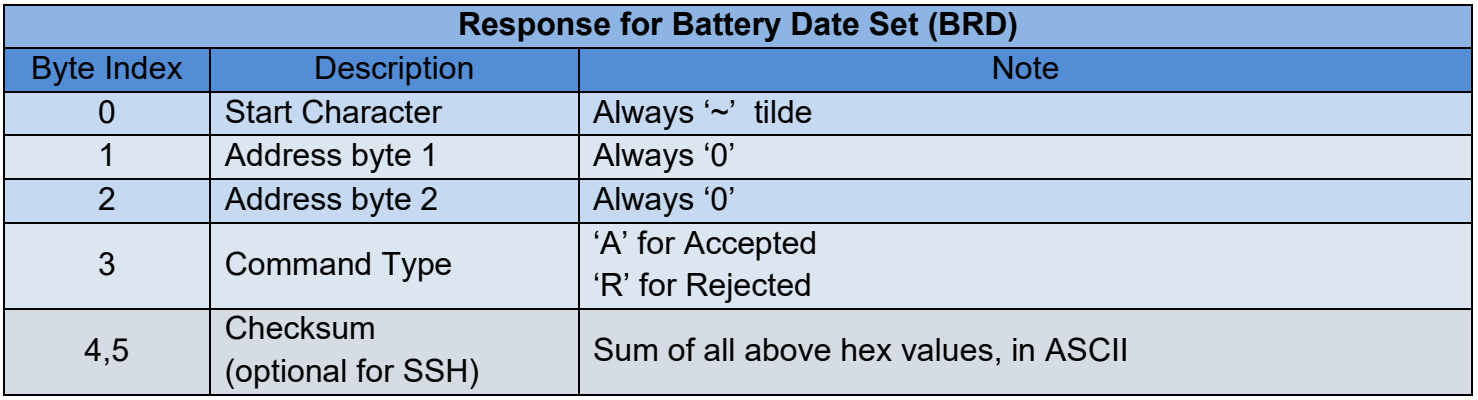

**Example**: ~00A1F

## <span id="page-11-0"></span>BTV – Battery Time/Voltage Test

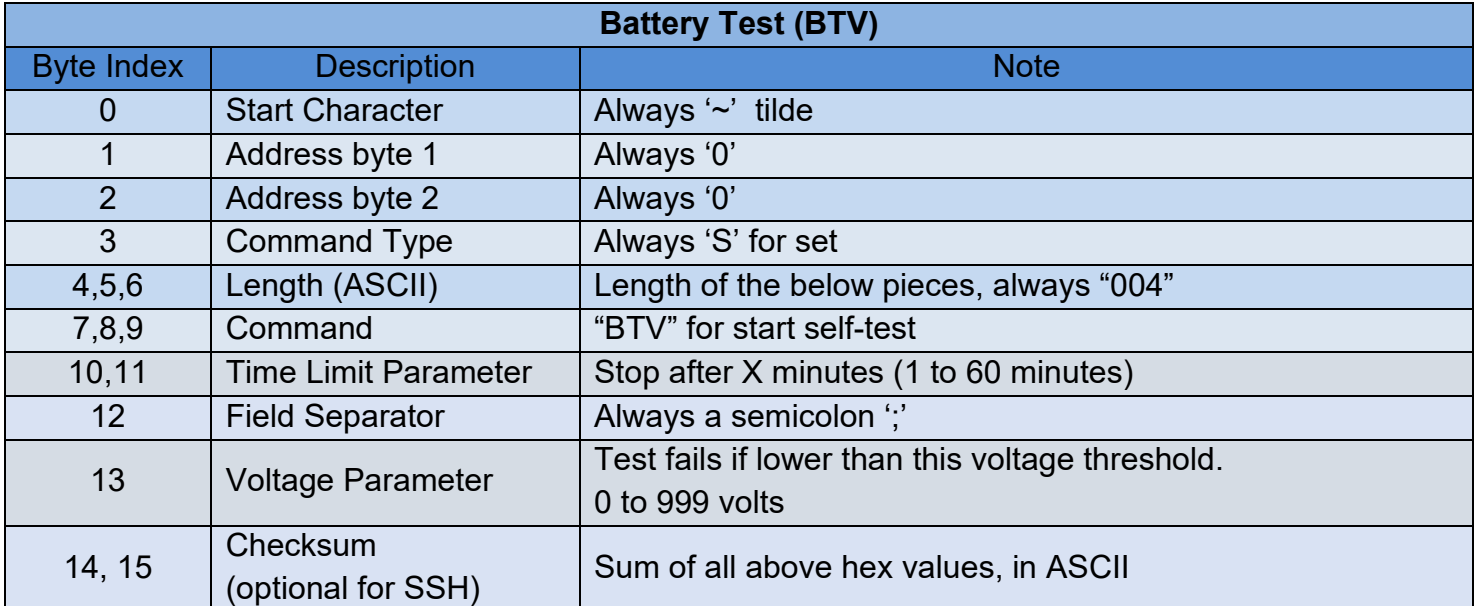

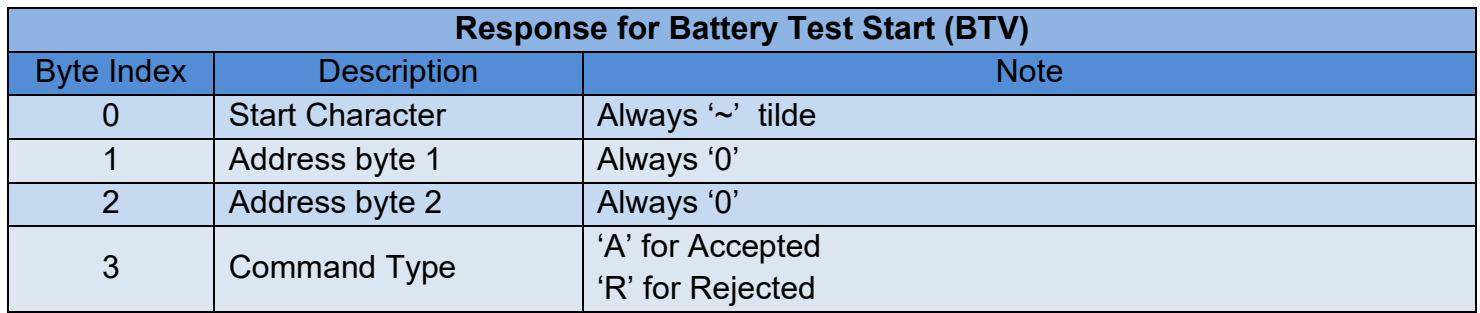

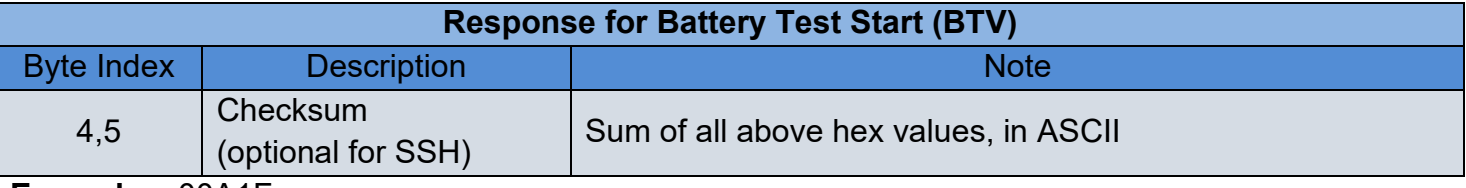

**Example**: ~00A1F

## <span id="page-12-0"></span>**Status Read Commands**

## <span id="page-12-1"></span>STI - Input State

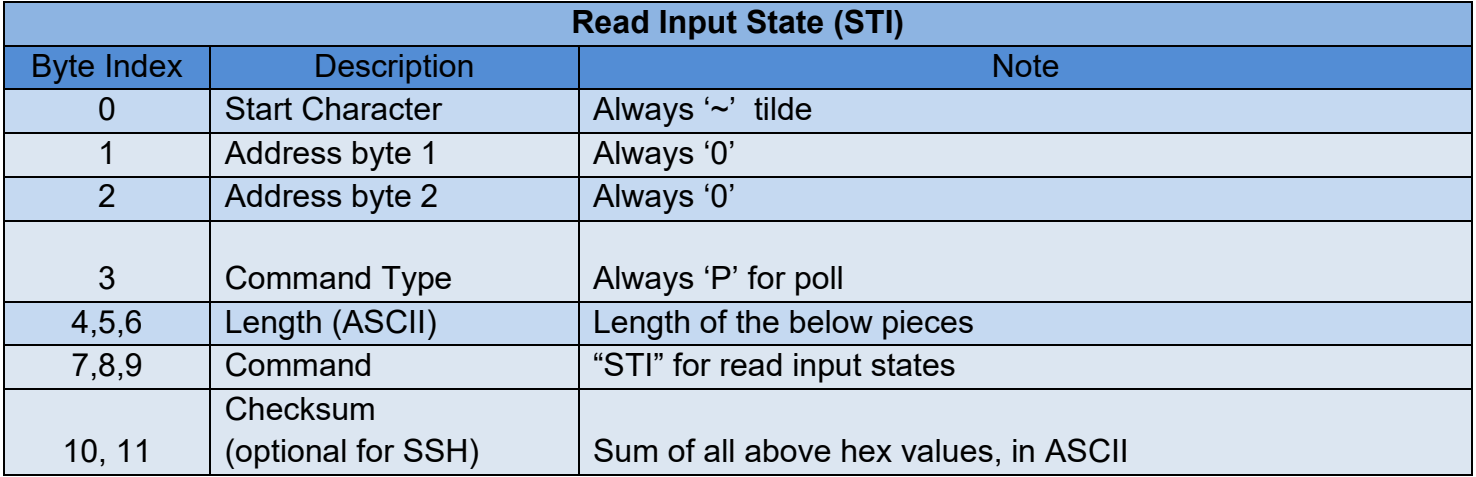

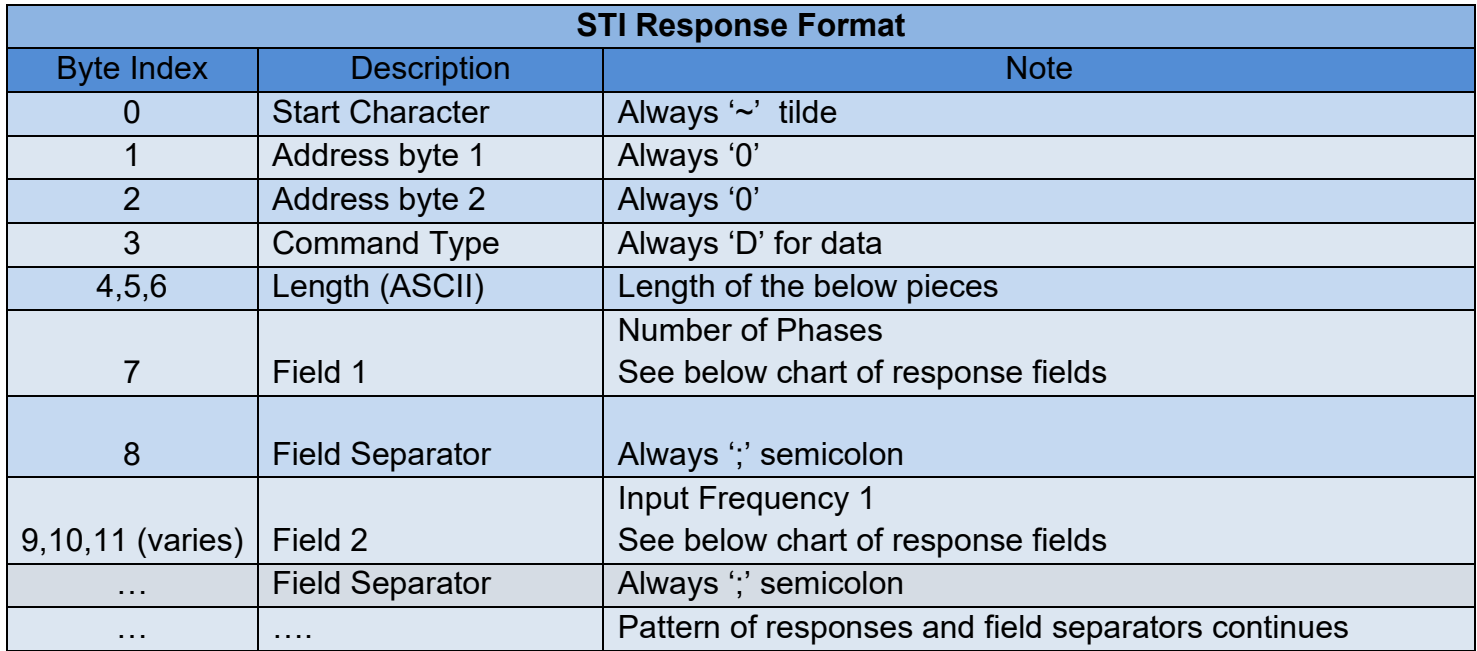

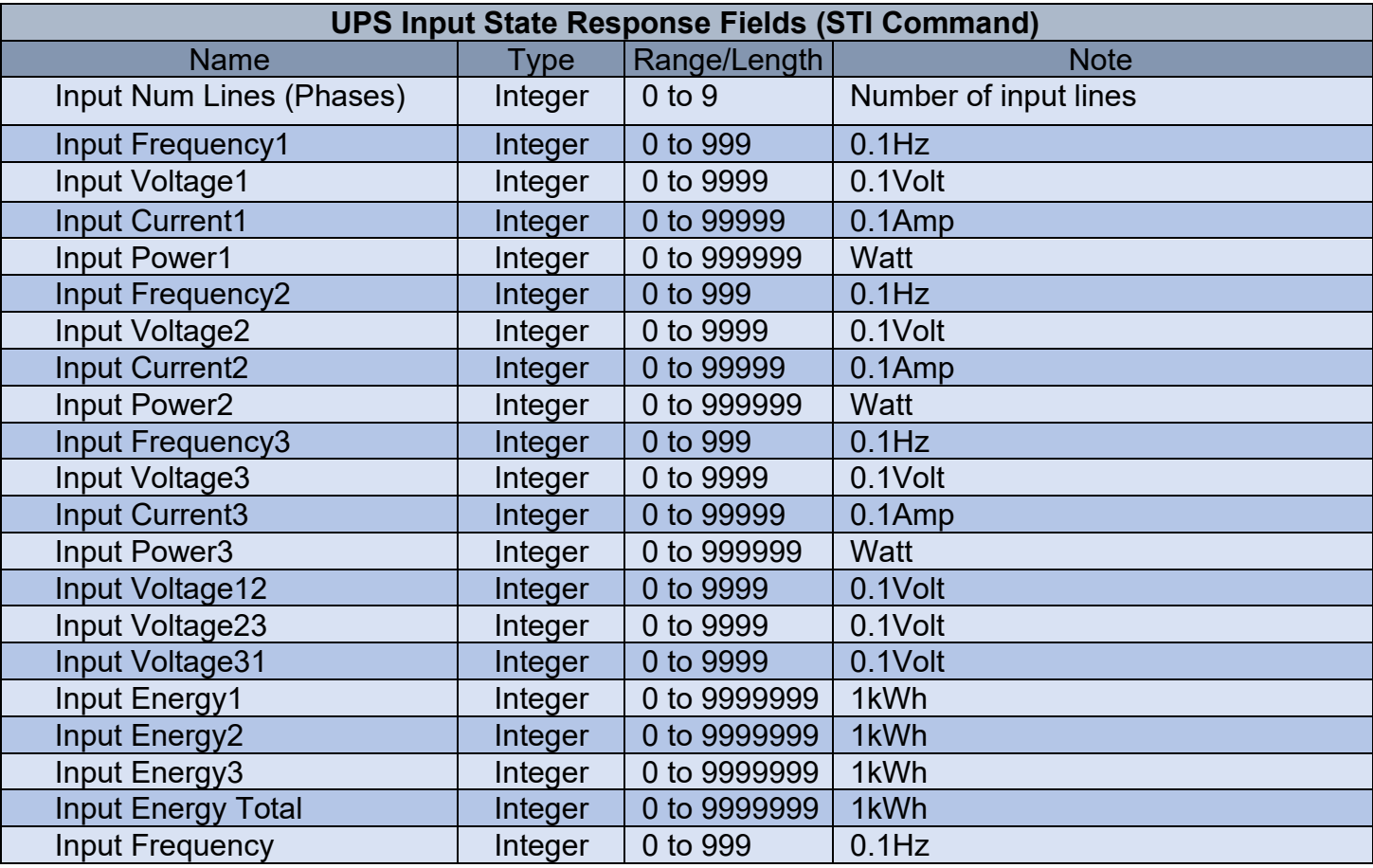

## <span id="page-13-0"></span>STO - Output State

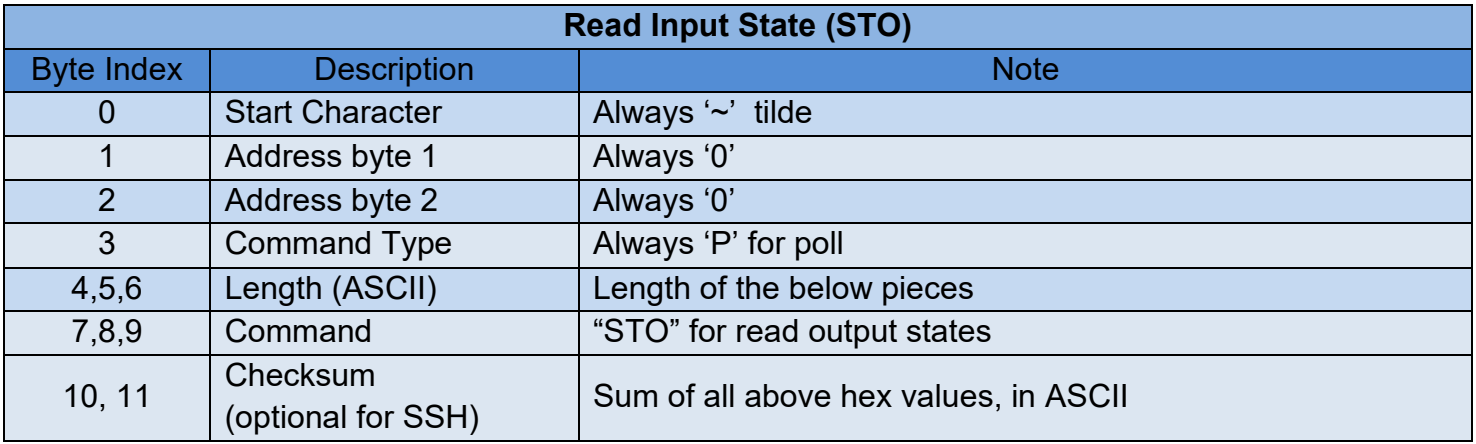

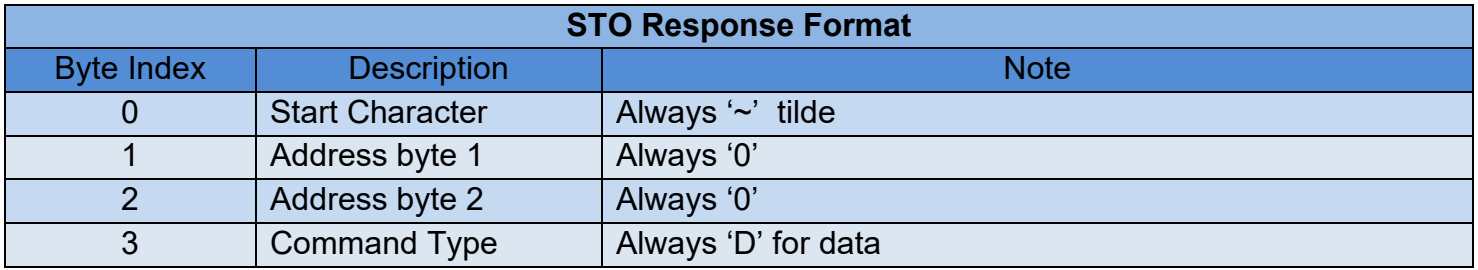

©2024 | [Legrand AV, Inc.](https://www.legrandav.com/legal/term_and_conditions) All rights reserved.

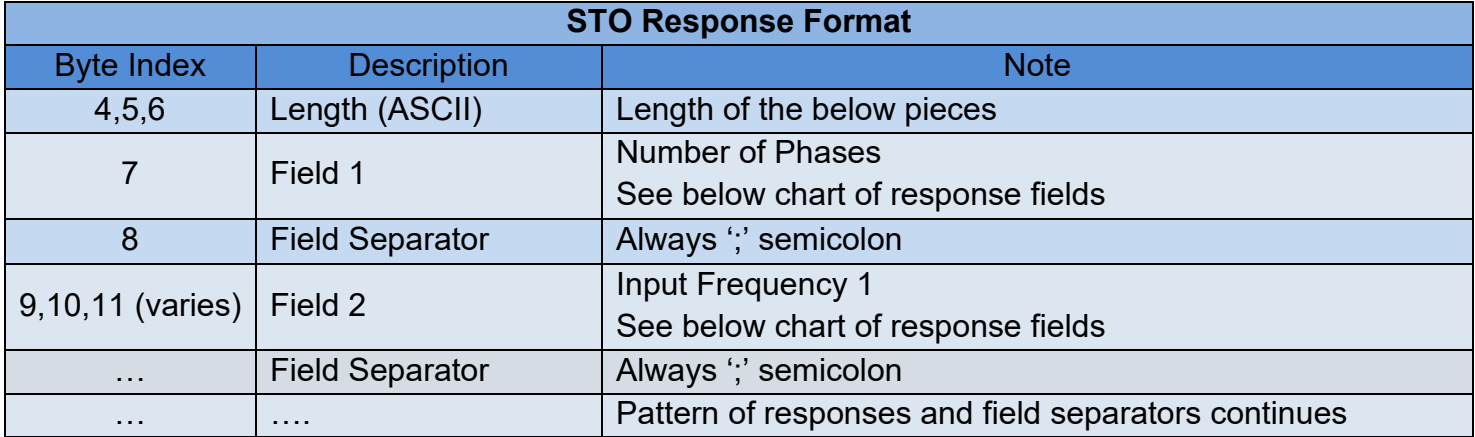

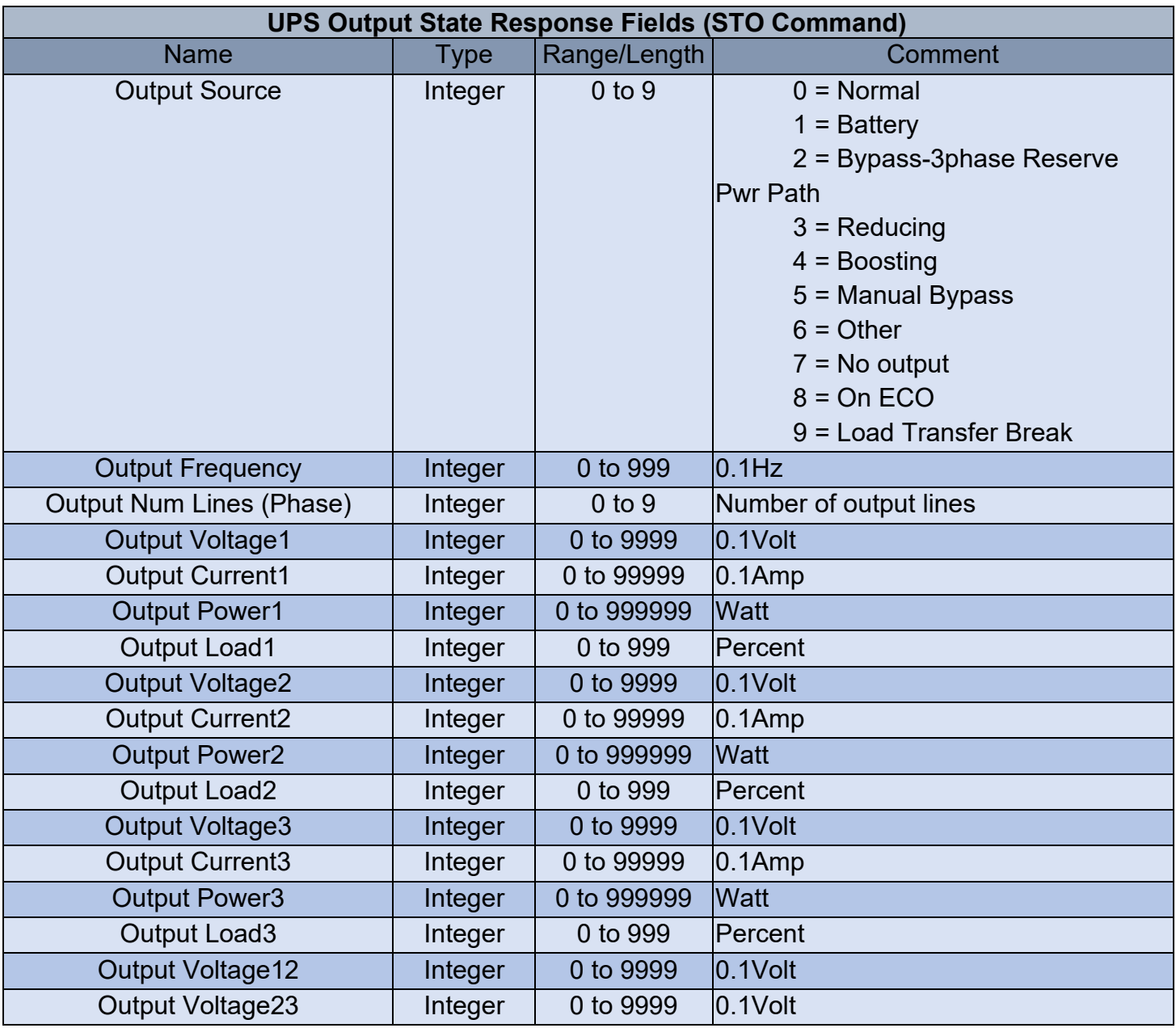

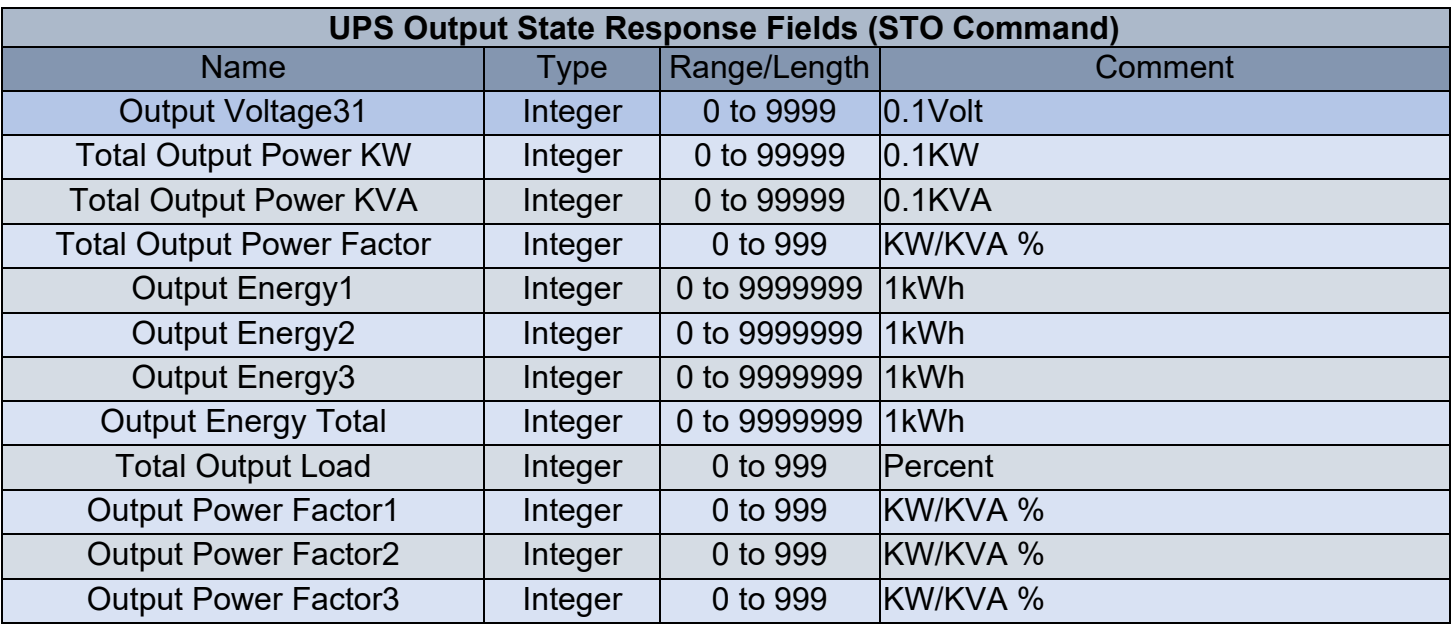

## <span id="page-15-0"></span>STB - UPS Battery State

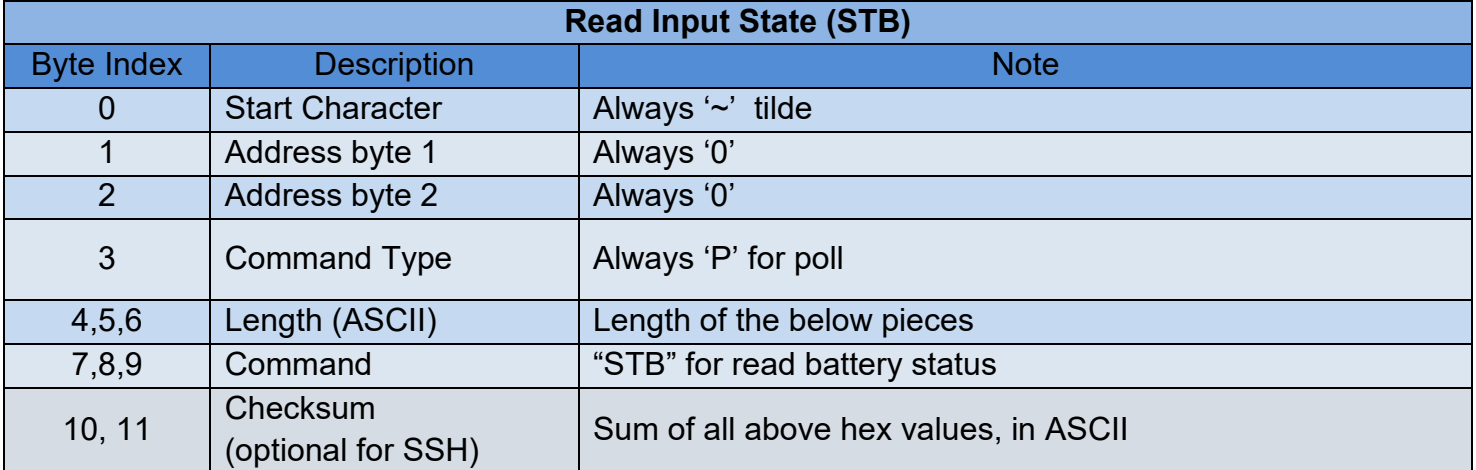

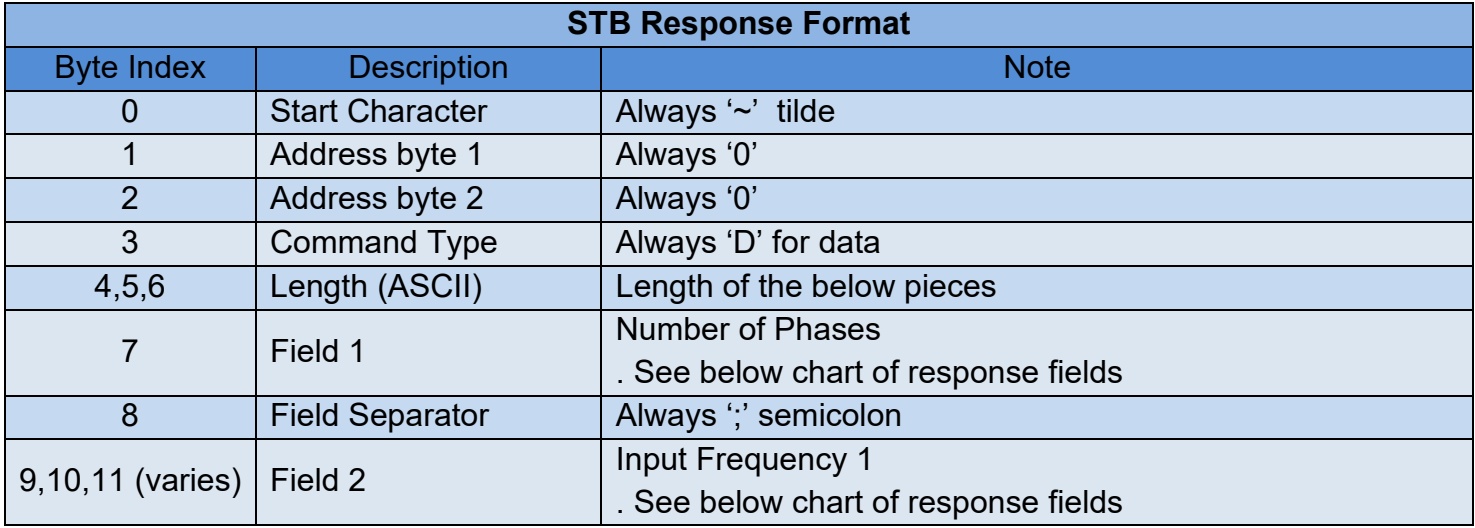

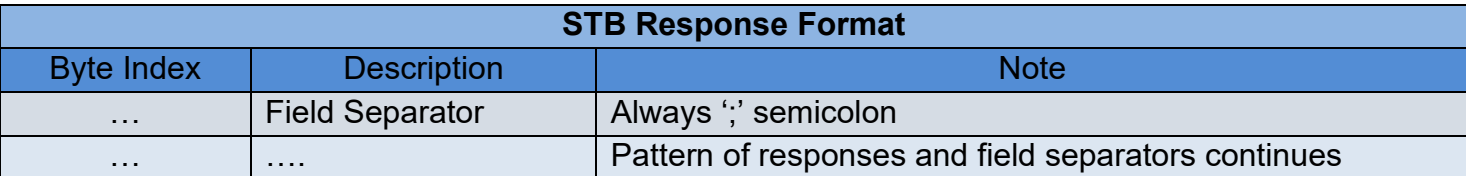

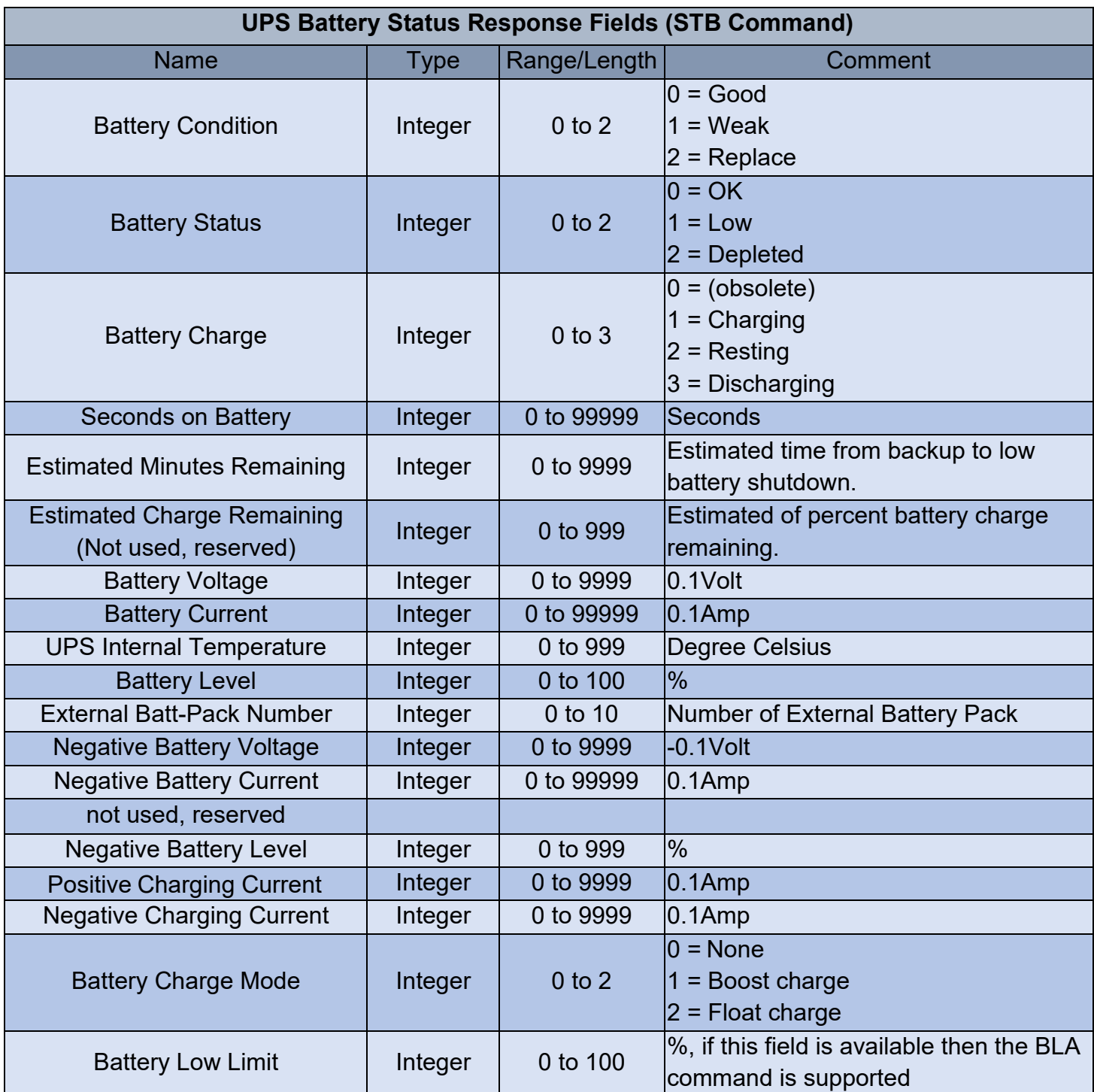

### <span id="page-17-0"></span>STA - UPS Alarms State

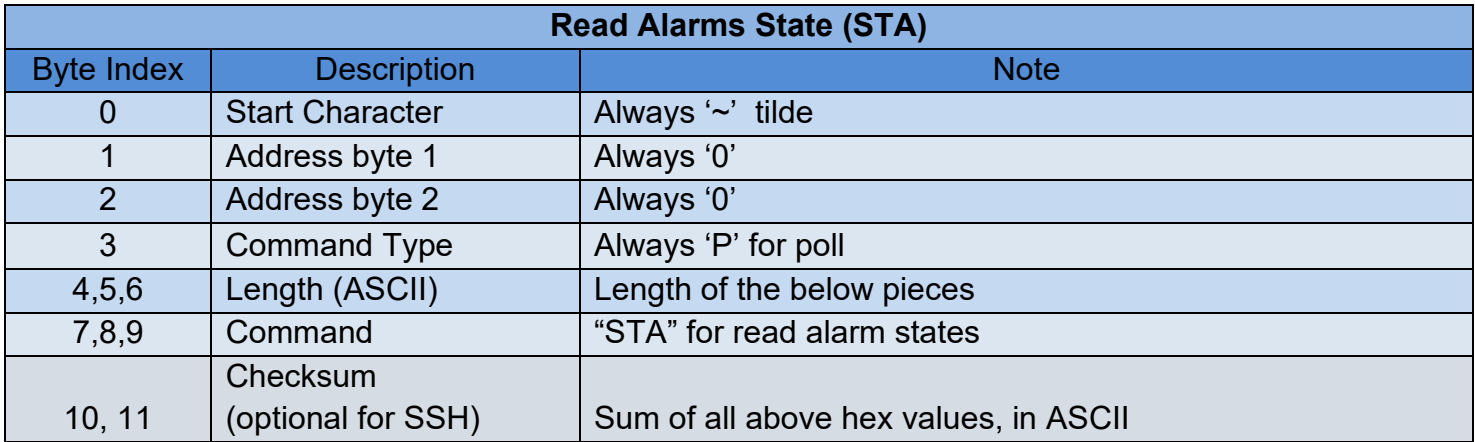

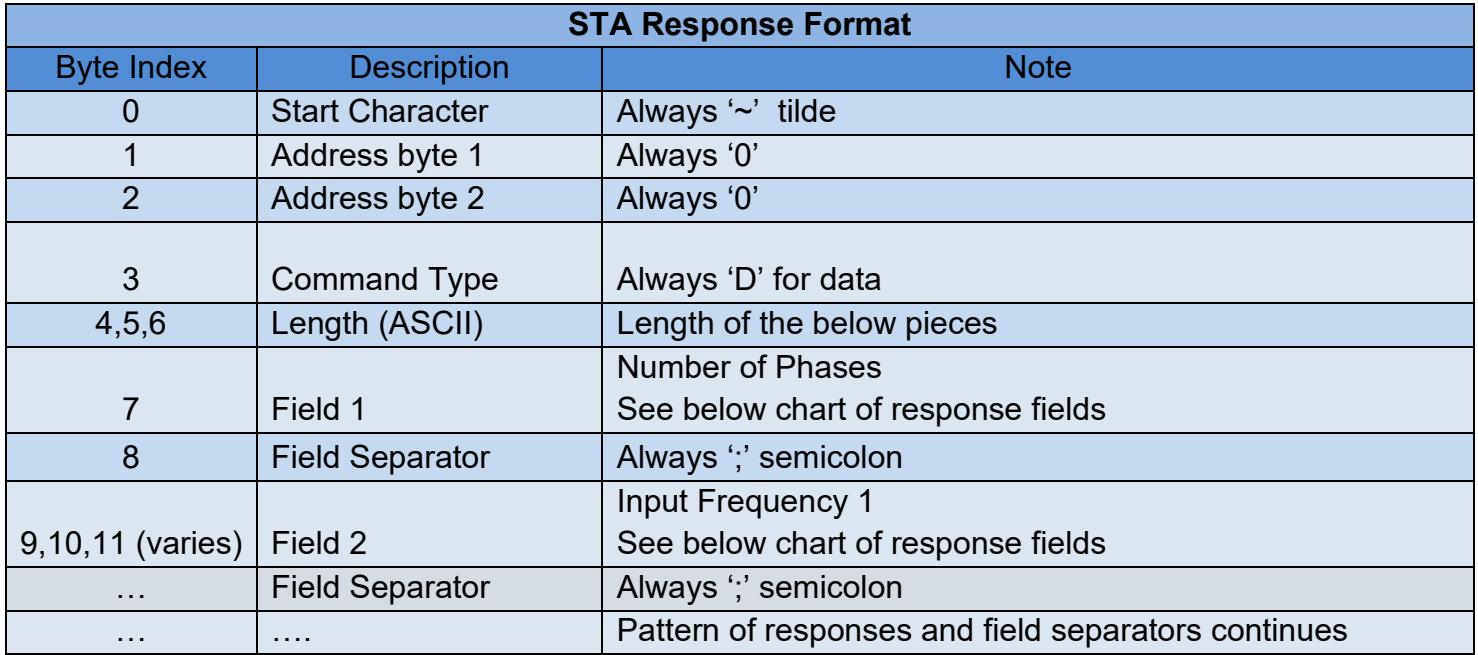

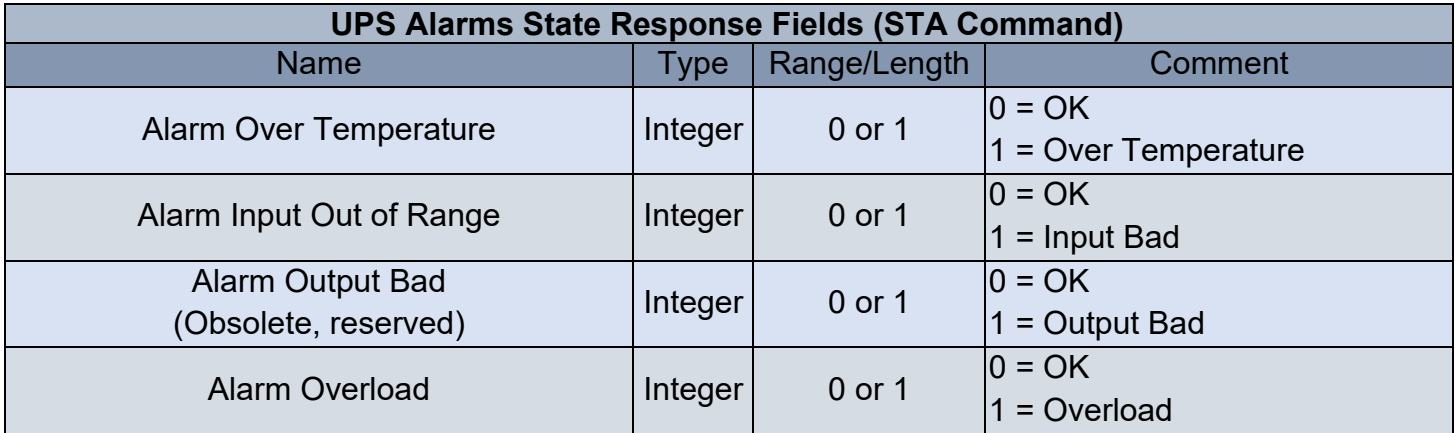

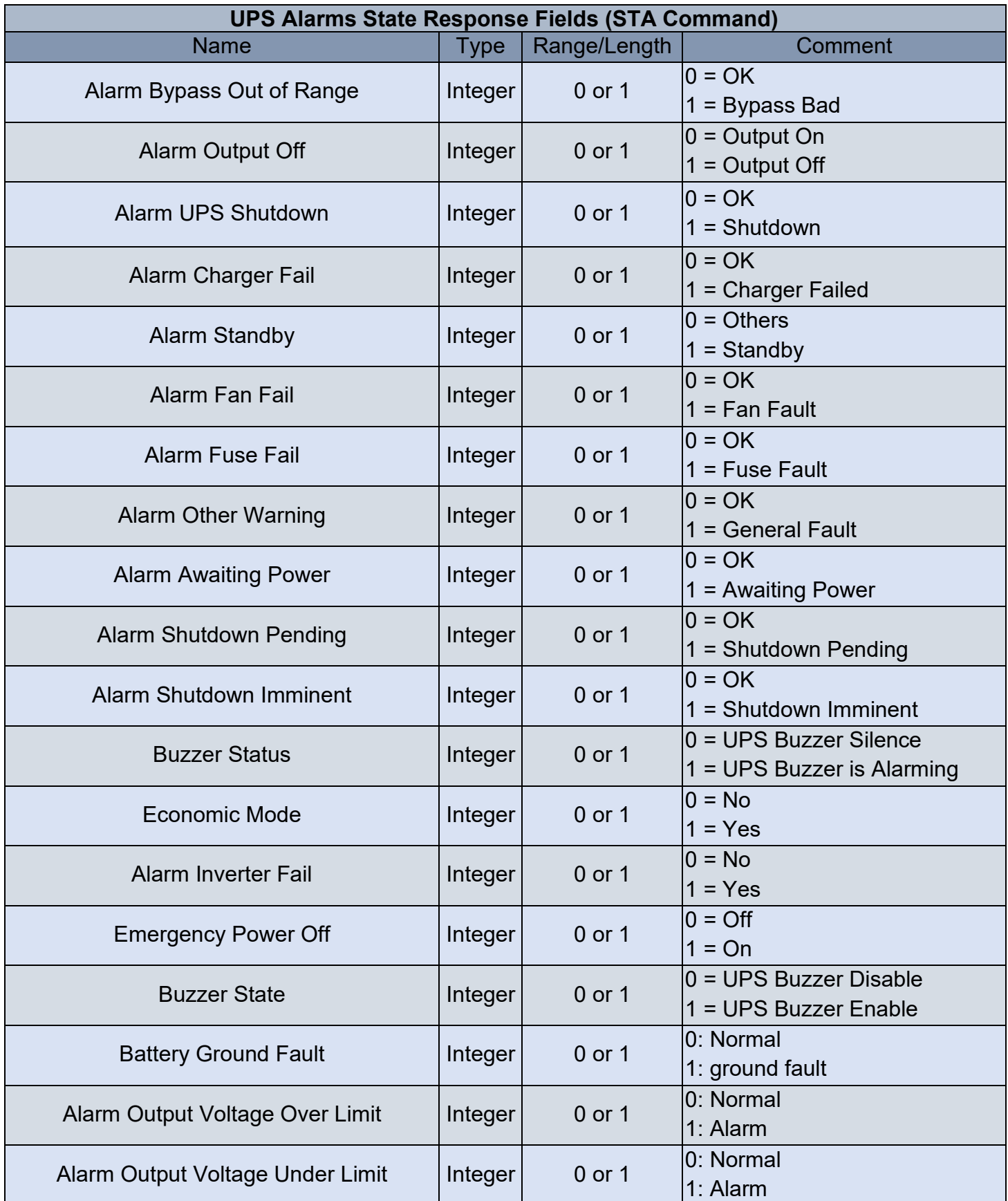

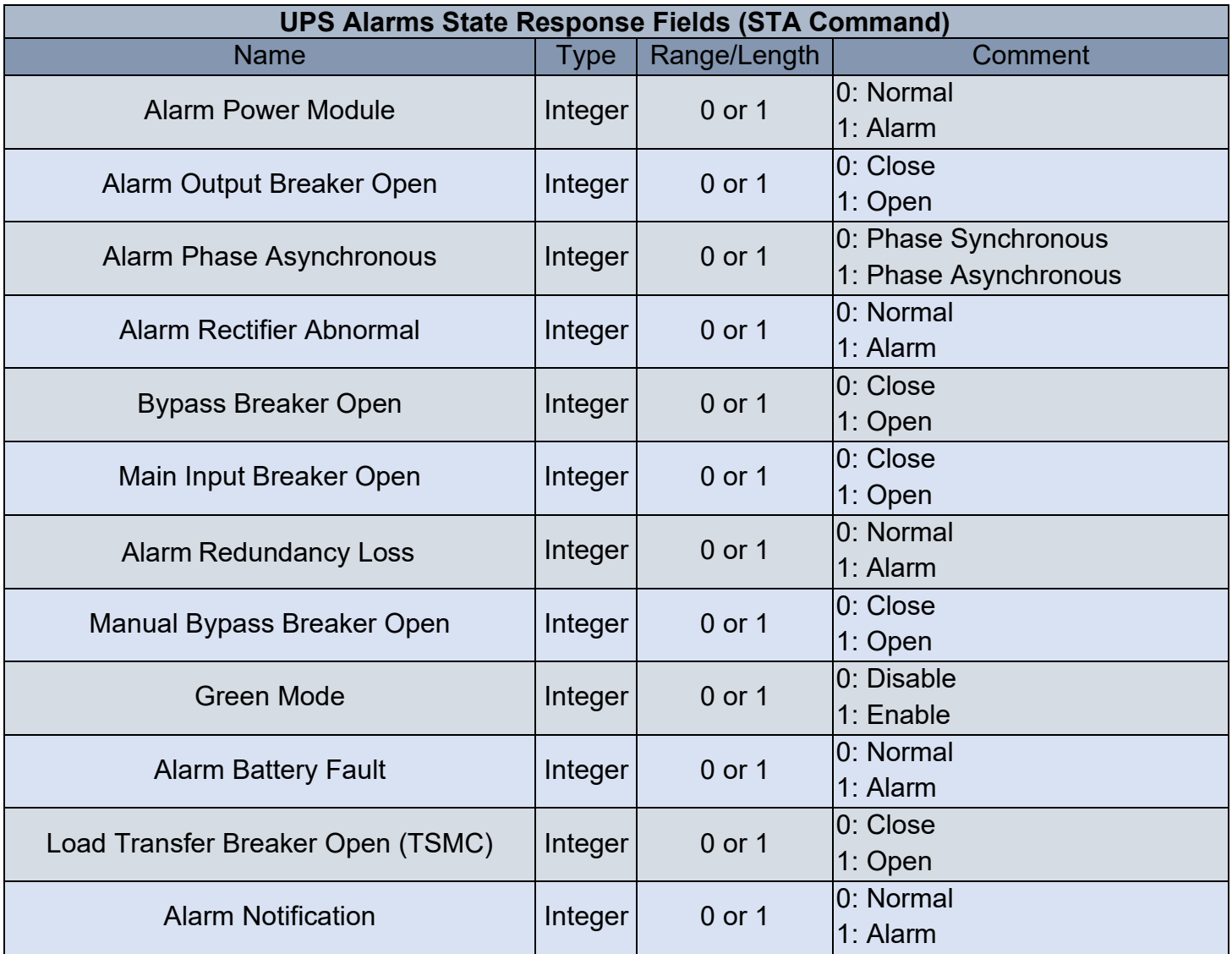

## <span id="page-19-0"></span>VER – Read UPS Firmware Version

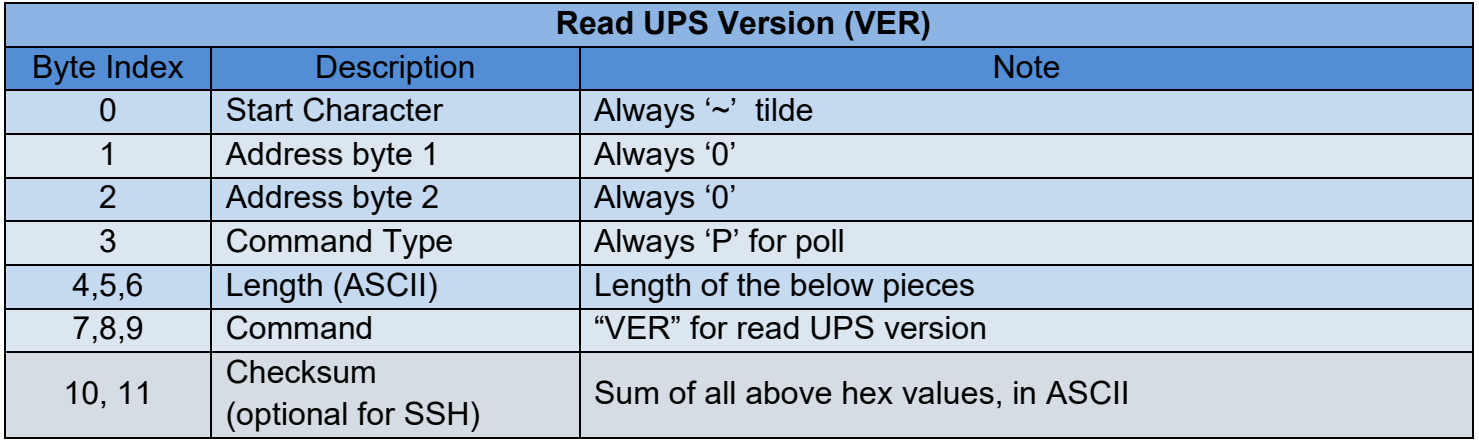

### <span id="page-20-0"></span>LET – Read Number of Outlets

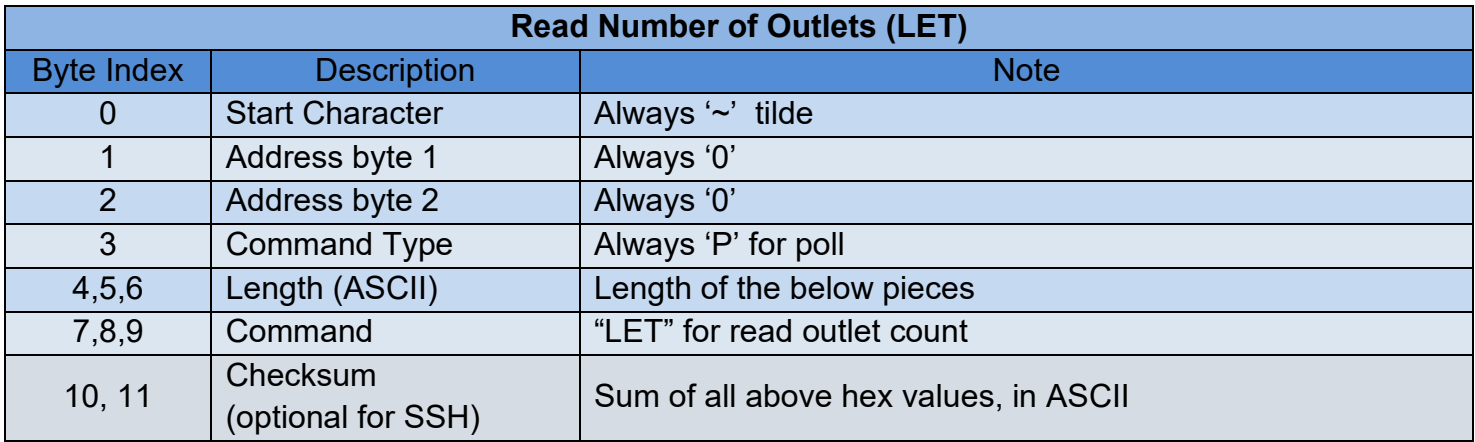

## <span id="page-20-1"></span>SOL – Read Status of Single Outlet

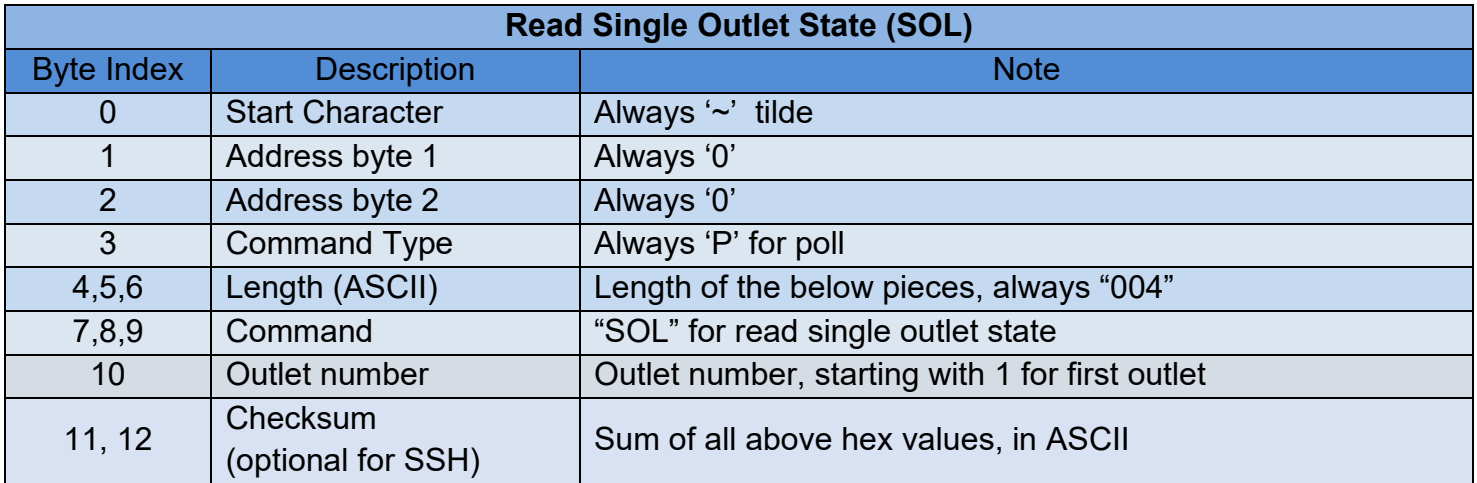

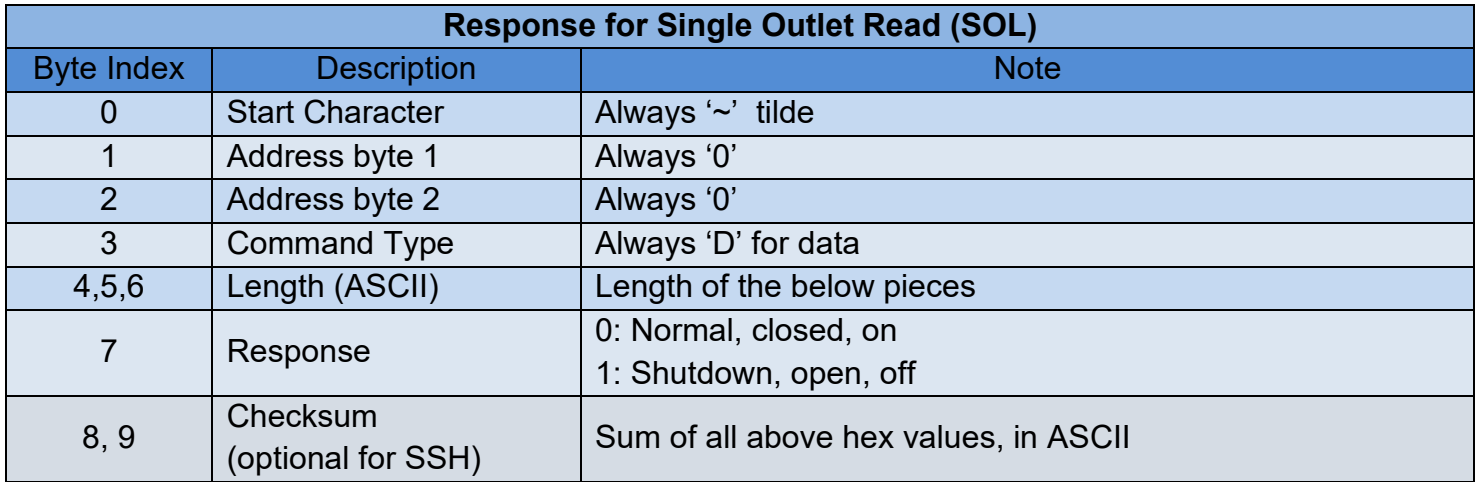

#### <span id="page-21-0"></span>OL8 – Read Status of All Outlets at Once

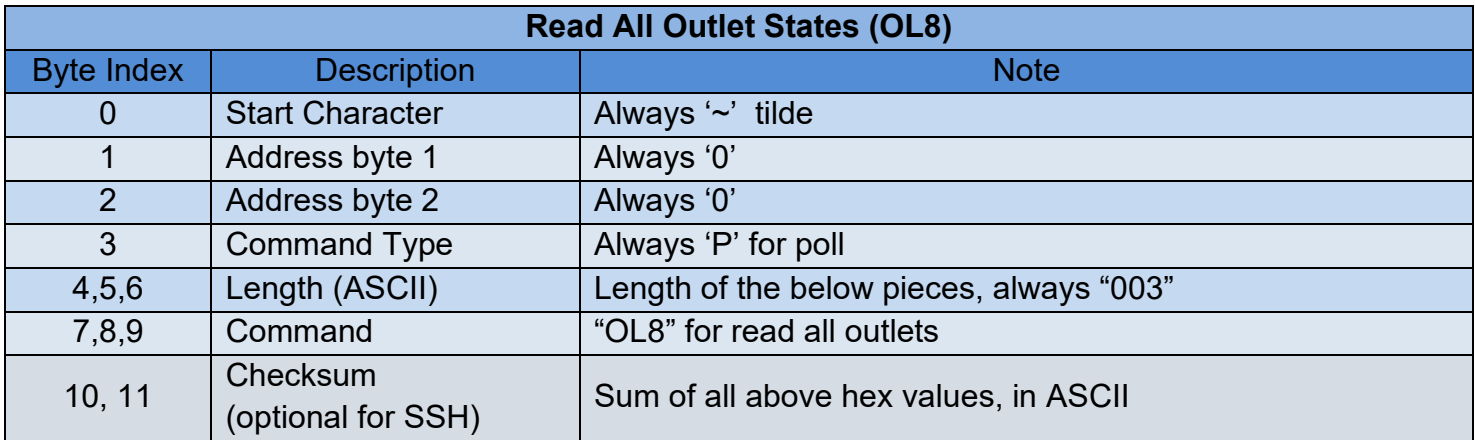

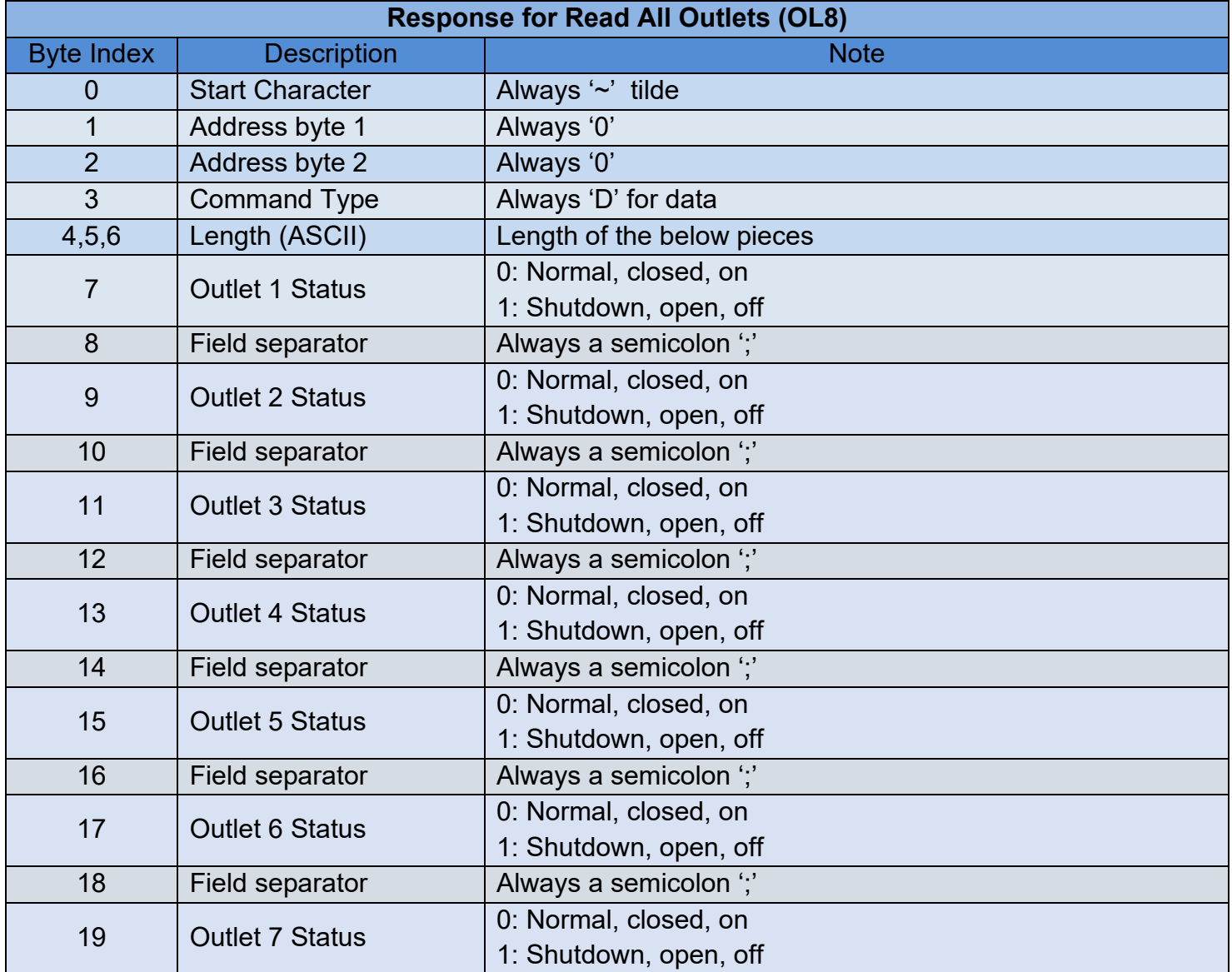

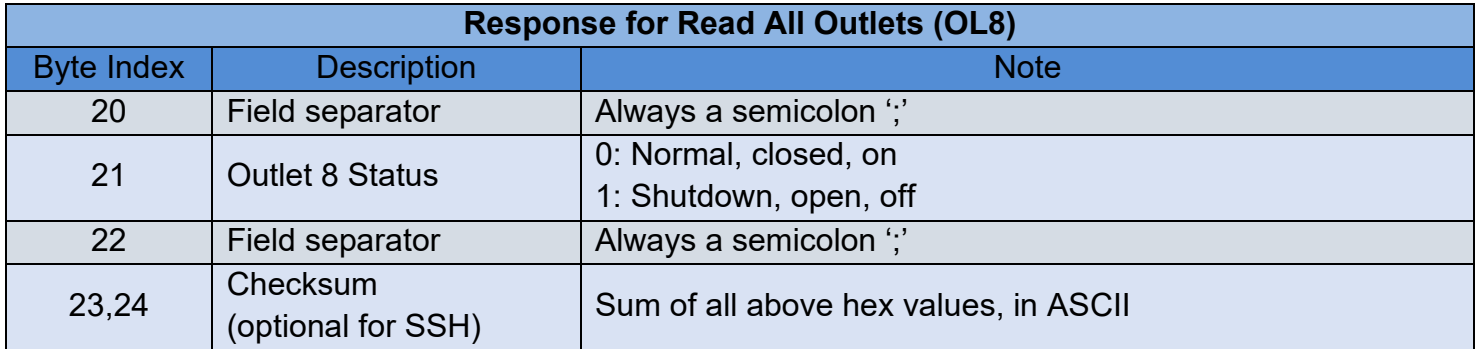

## <span id="page-22-0"></span>OLN – Read Outlet Name

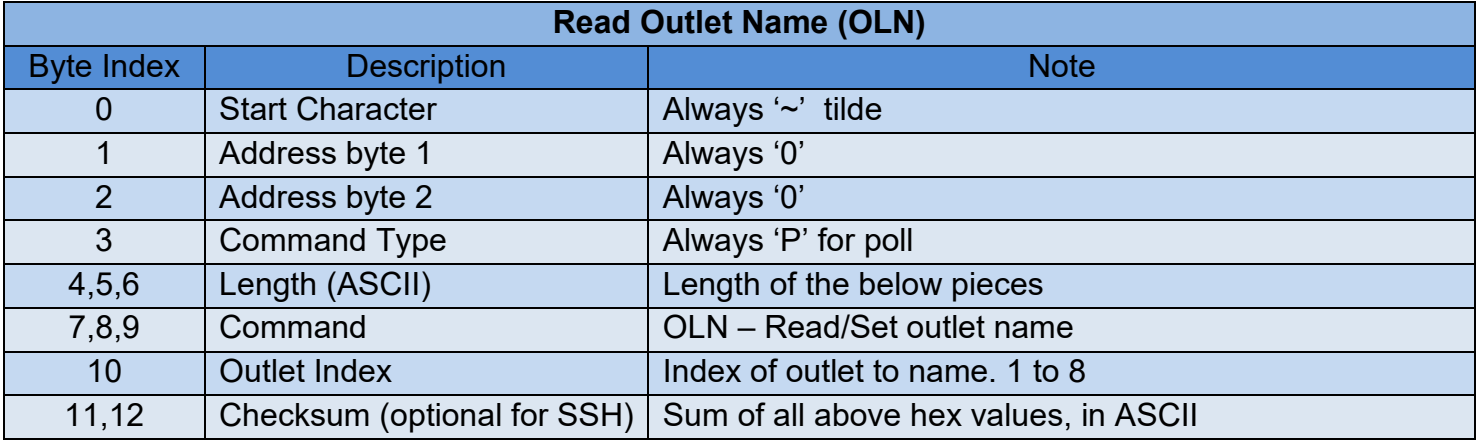

**Example**: ~00P004OLN1

**Description**: Poll outlet 1 name

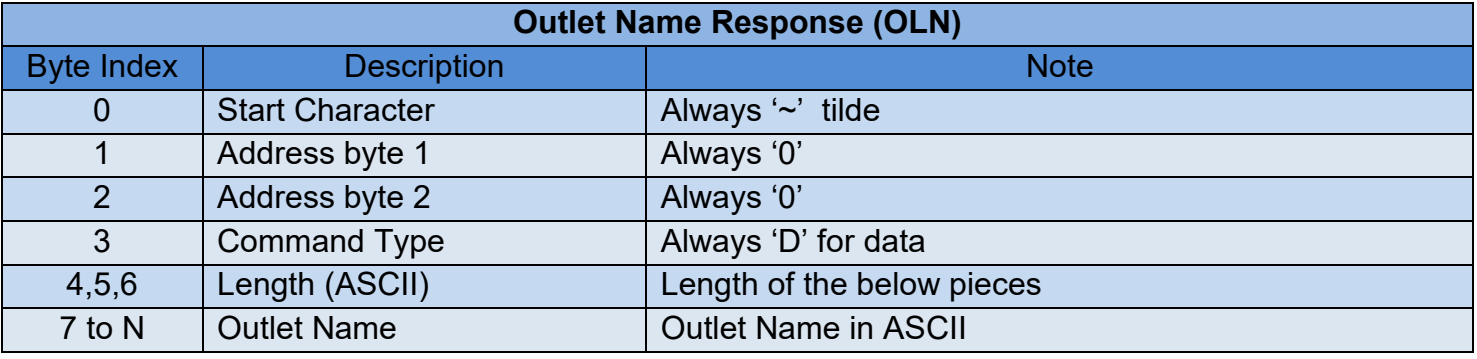

**Example**: ~00A1F

## <span id="page-22-1"></span>BRD – Read Battery Replacement Dates

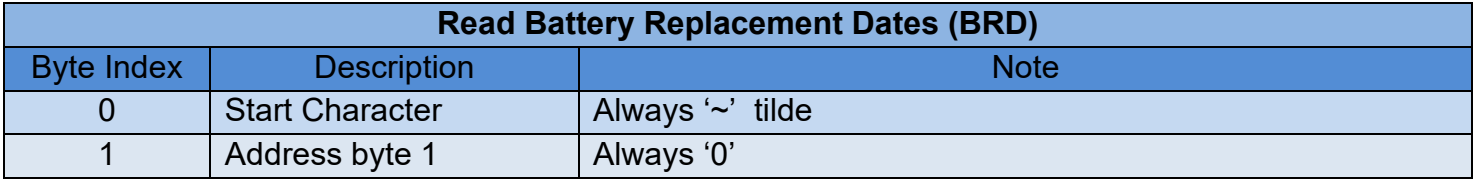

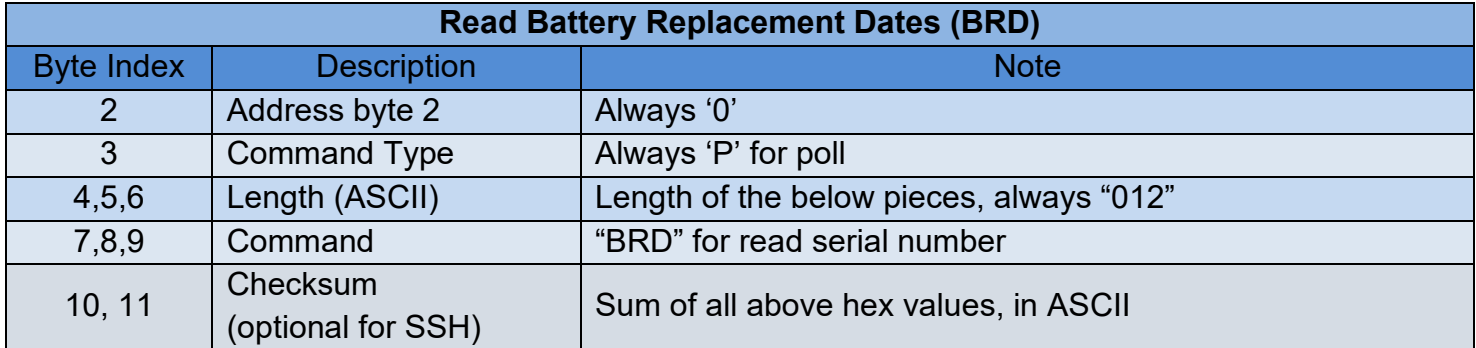

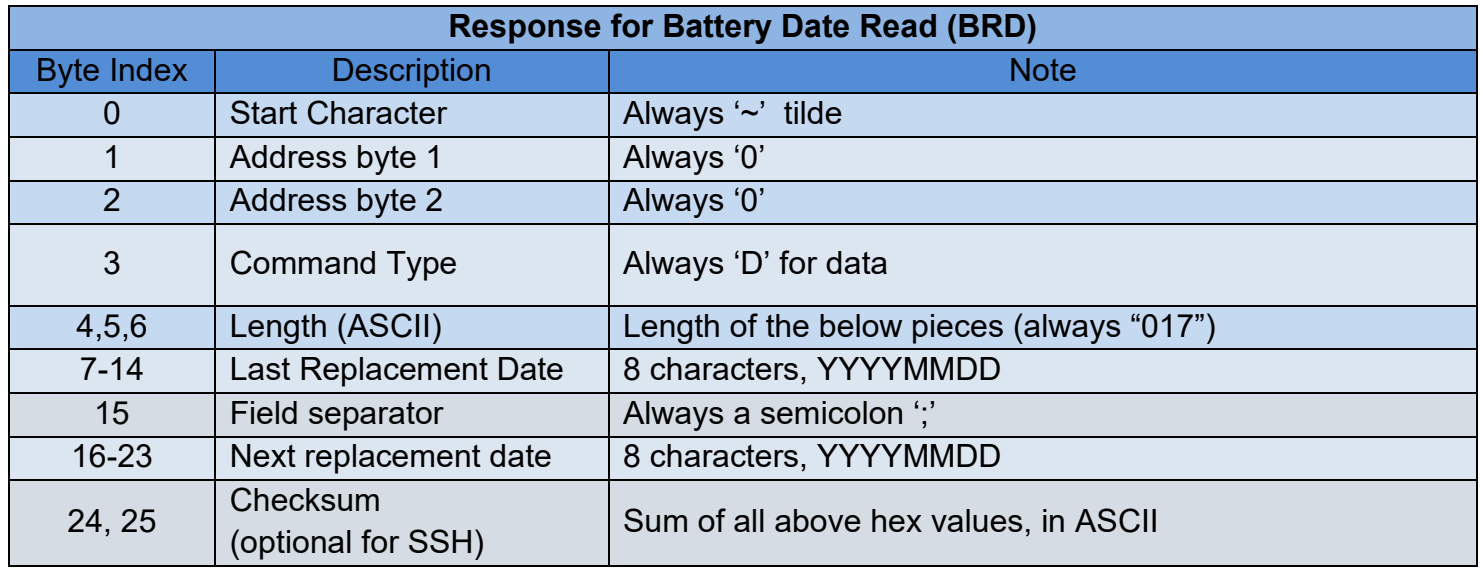

## <span id="page-23-0"></span>EBP – Read Number of External Batteries Connected

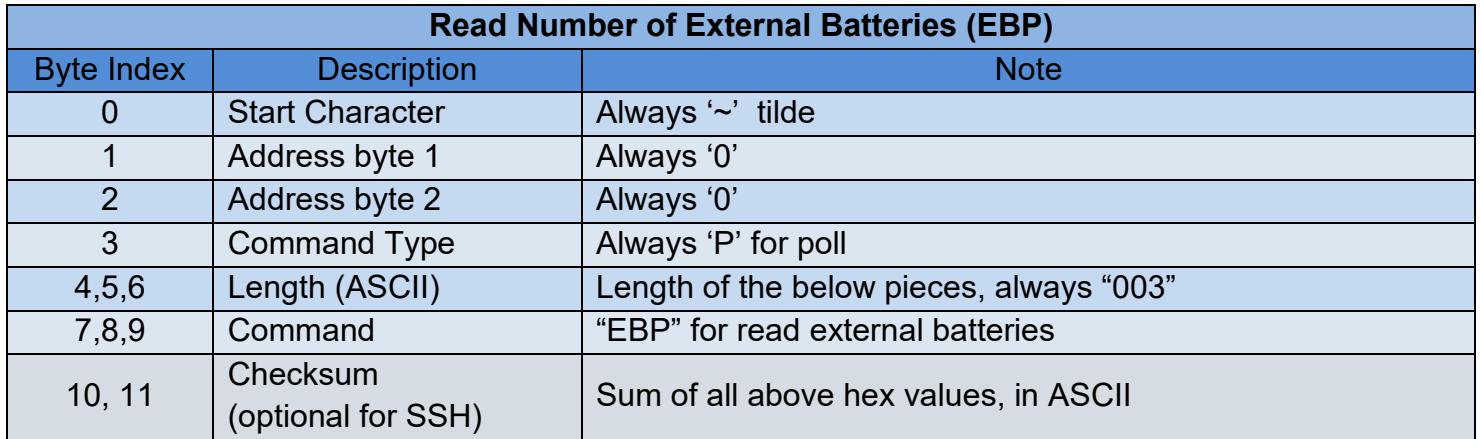

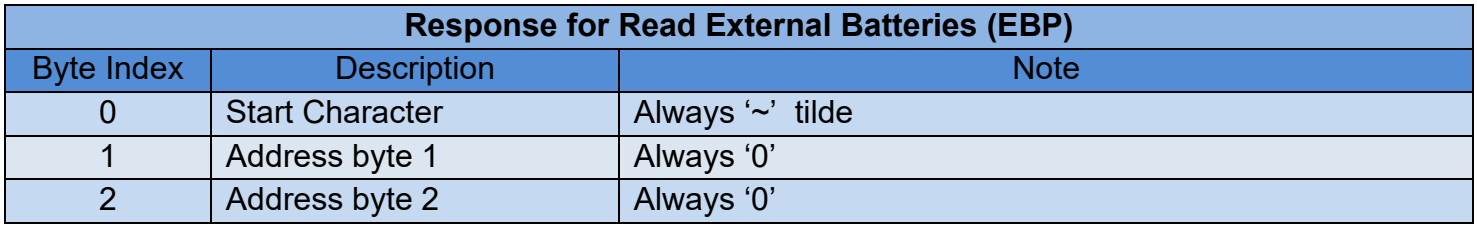

©2024 | [Legrand AV, Inc.](https://www.legrandav.com/legal/term_and_conditions) All rights reserved.

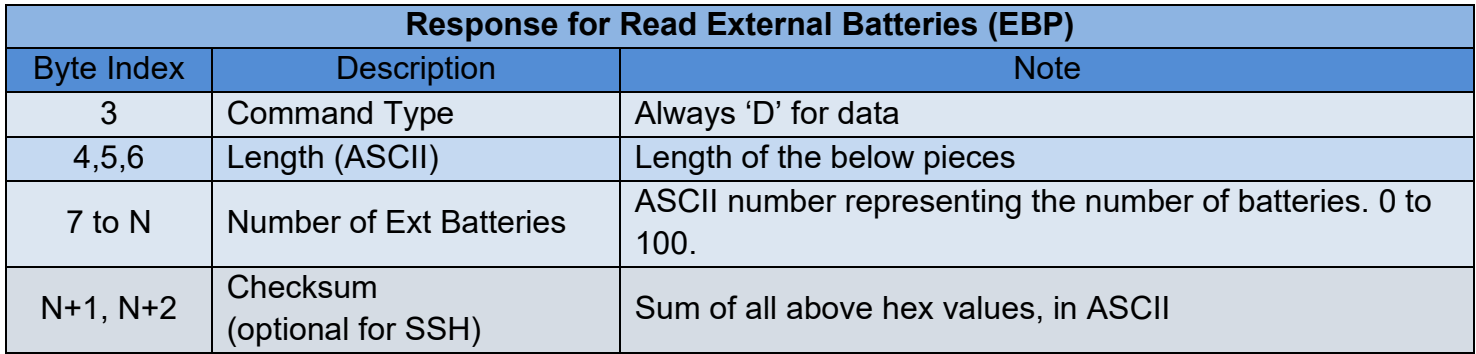

#### <span id="page-24-0"></span>SER – Read Serial Number of UPS

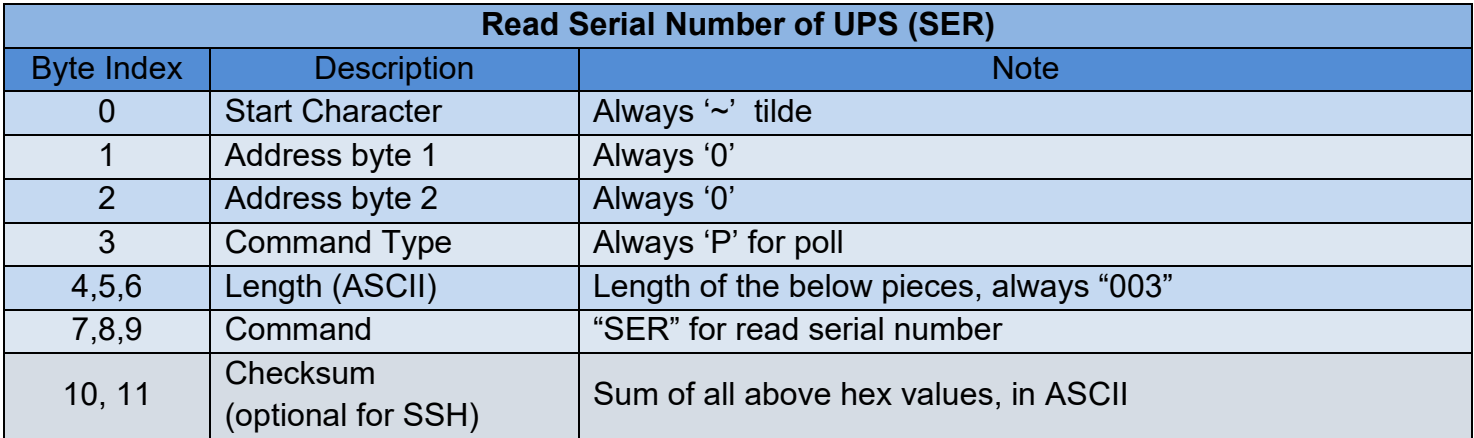

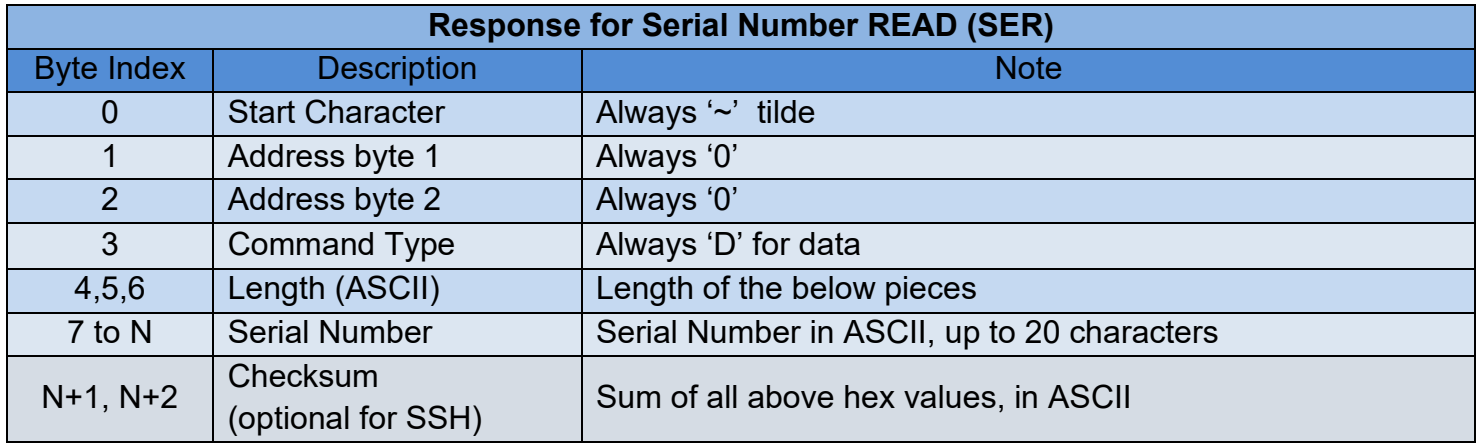

#### <span id="page-24-1"></span>TSR – Read Last Self-Test Results

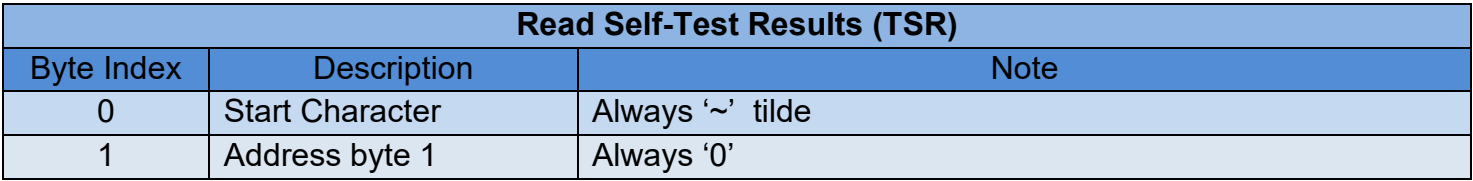

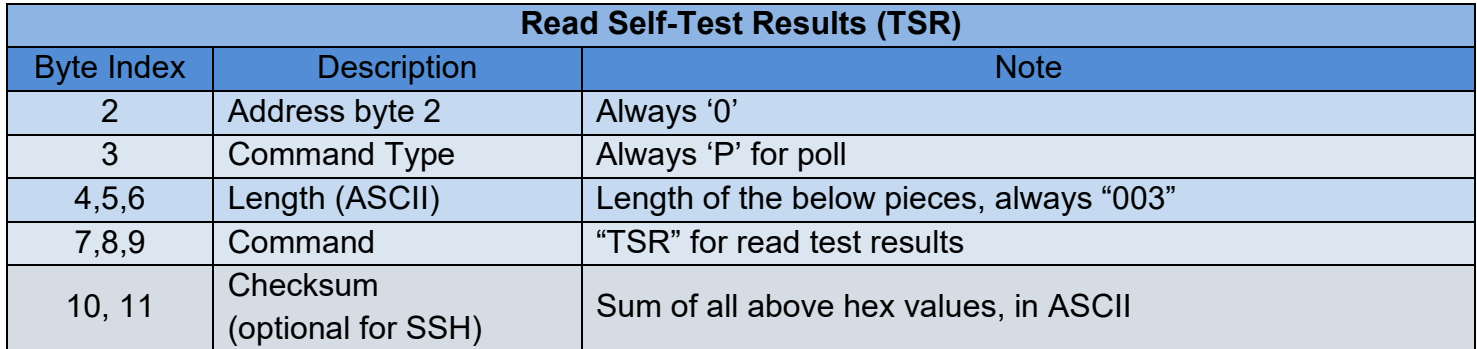

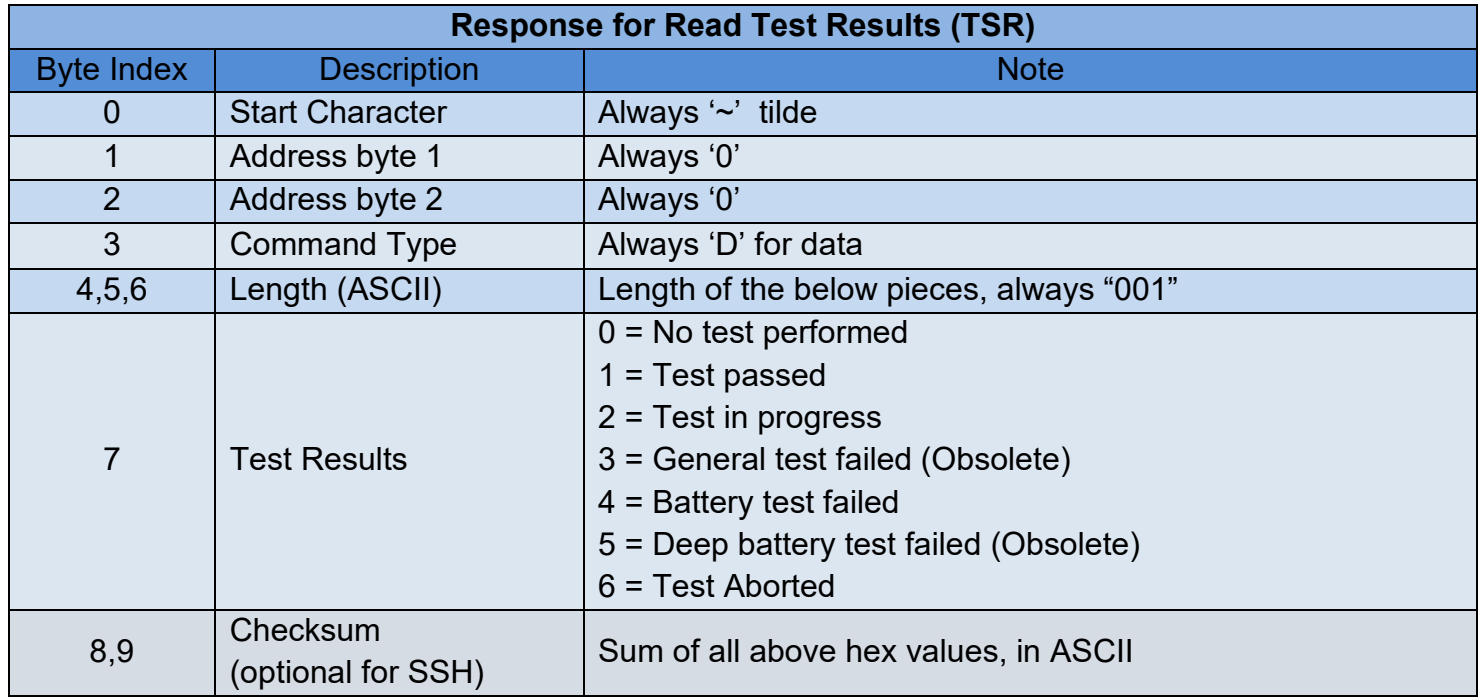

## <span id="page-26-0"></span>**Warranty**

For warranty information, refer to www.legrandav.com/policies/warranty information.

#### **Contacting Corporate Headquarters**

P: (866) 977-3901 | F: (877) 894-6918 | [www.legrandav.com](http://www.legrandav.com/) | [av.support@legrand.com](mailto:feedback@av.legrand.com?subject=Emailing%20Support%20from%20MAP%20Power%20Online%20Help%20System)

#### **Contacting Middle Atlantic Canada**

P: (888) 766-9770 | F: (888) 599-5009 | [ca.middleatlantic.com](https://grpleg.sharepoint.com/sites/mapfirmwareteam/Documents%20partages/Sandbox%20-%20Next%20Gen%20UPS/DHF-30017/TW/TB-Working/UI-Manuals/ca.middleatlantic.com) | [av.canada.customerservice@legrand.com](mailto:av.canada.customerservice@legrand.com)

#### **Contacting Middle Atlantic Europe, Middle East, and Africa (EMEA) Technical Support** P: +31 495-726-003 | [av.emea.middleatlantic.support@legrand.com](https://grpleg.sharepoint.com/sites/mapfirmwareteam/Documents%20partages/Sandbox%20-%20Next%20Gen%20UPS/DHF-30017/TW/TB-Working/UI-Manuals/av.emea.middleatlantic.support@legrand.com)

#### **United States (US)**

Legrand | AV Headquarters 6436 City West Parkway Eden Prairie, MN, 55344, USA

At Legrand AV Inc. we are always listening. Your comments are welcome. Legrand AV is an ISO 9001 and ISO 14001 Registered Company.